# TYPO3 CMS 6.0 What's New

#### A quick summary of the features, changes and improvements

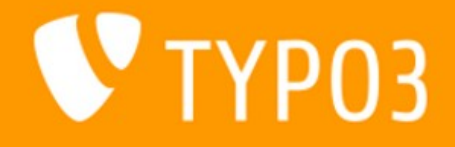

v20121122 - Creative Commons BY-NC-SA 3.0

### Chapter Overview

- File Abstraction Layer (FAL)
- Extension Manager (EM)
- LocalConfiguration
- General Changes
- Rich Text Editor (RTE)
- TypoScript & TSconfig
- Namespaces
- Logging API
- API
- Internal Changes
- Extbase & Fluid
- Hooks
- Deprecated Functions
- Upgrade
- TYPO3 Branding
- Sources

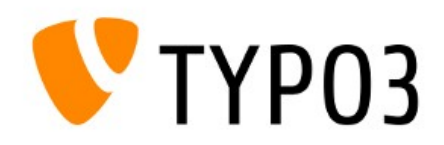

 $CMS$  6.0 - What's New

### Introduction

### TYPO3 CMS 6.0 "Back to the Future"

- Get back on track and embrace the future!
	- Enhance user experience
	- Improve and ensure code quality
	- Increase overall security
	- Encourage and strengthen collaboration
- Release team:

Helmut Hummel, Susanne Moog, Christian Kuhn

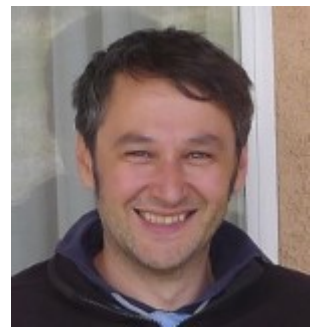

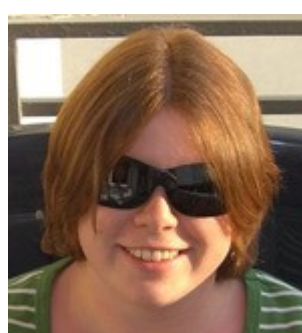

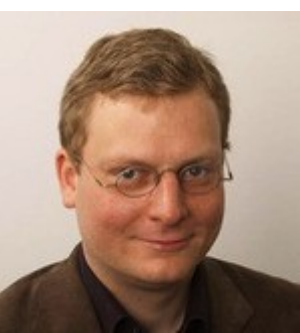

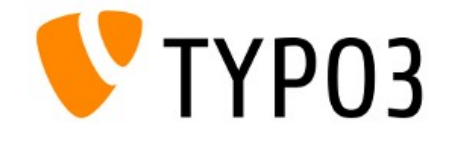

 $CMS$  6.0 - What's New

### Introduction

#### TYPO3 CMS 6.0 "Back to the Future"

• Release date: 27 November 2012 (re-scheduled from end of October 2012)

#### TYP03 6.0 Release

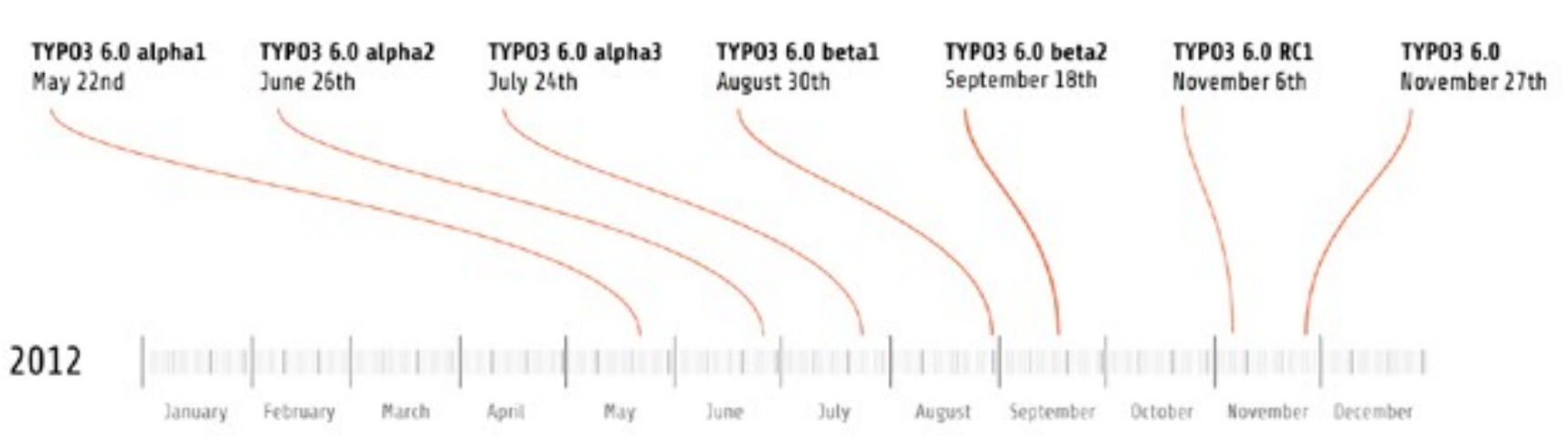

Feature freeze

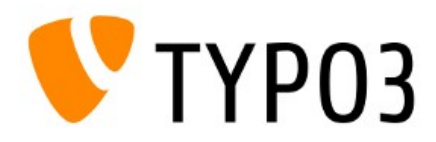

### Introduction

#### TYPO3 CMS 6.0 "Back to the Future"

- System Requirements
	- PHP  $v5.3.x v5.4.x$
	- MySQL  $v5.1.x v5.5.x$ (compatibility for MySQL v5.0.x has been dropped)
- Maintenance up to April 2014

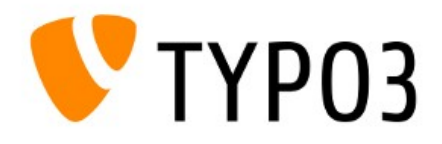

### Chapter 1

### File Abstraction Layer (FAL)

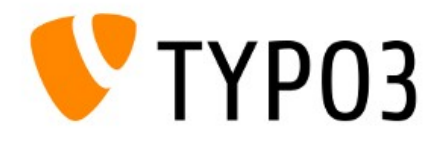

- Low-level file handling through database
- Not media management (not a DAM replacement)
- Kick-off at TYPO3 Developer Days in 2010
- Mainly developed by: Benjamin Mack, Steffen Ritter, Ingmar Schlecht, Andreas Wolf
- Part of the BLE project 2011
- Current state: third iteration

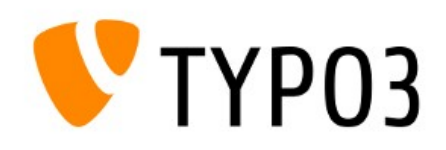

- General concept:
	- No copies of files but references only
	- "Storages" are storage containers (remote or local)
	- "Drivers" build storage type (WebDAV, cloud services, etc.)
	- Images as IRRE records, including meta data

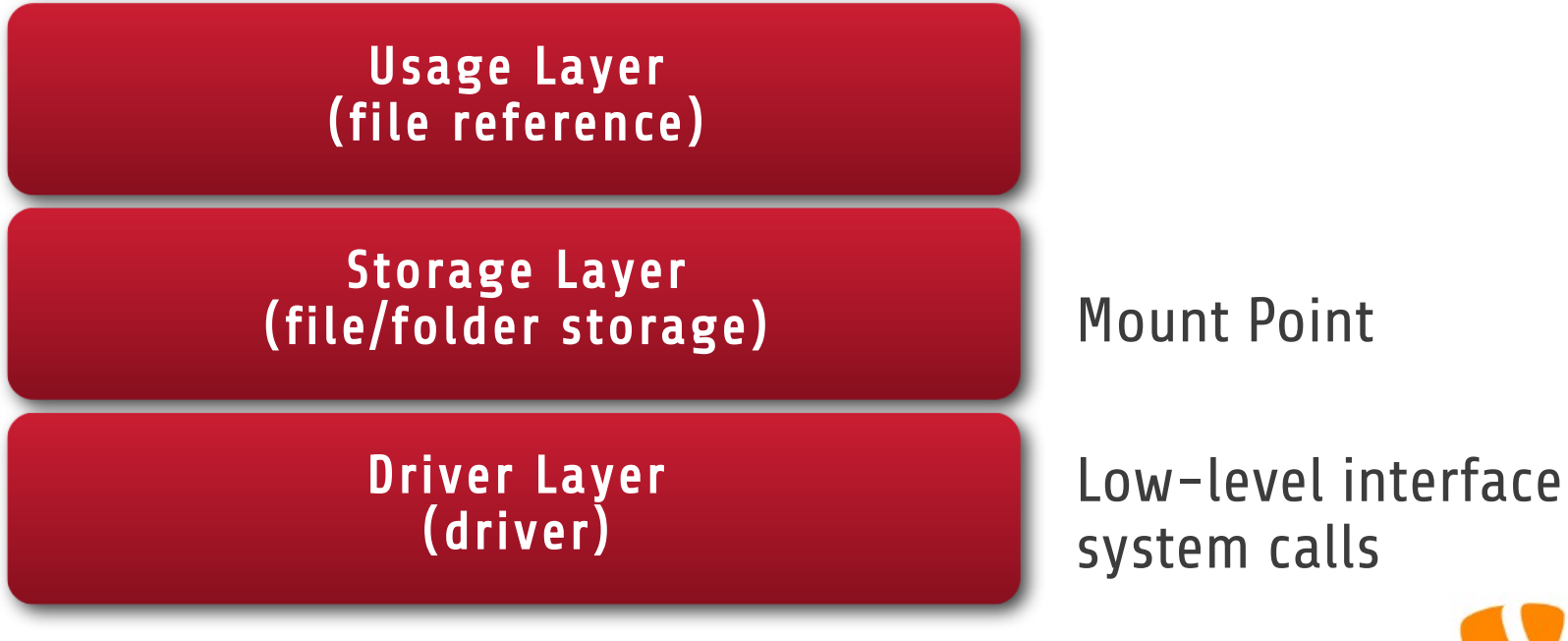

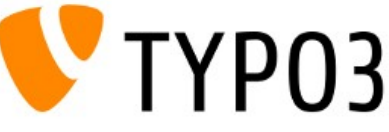

#### • Example: CE text with image

#### **Edit Page Content on page "History"**

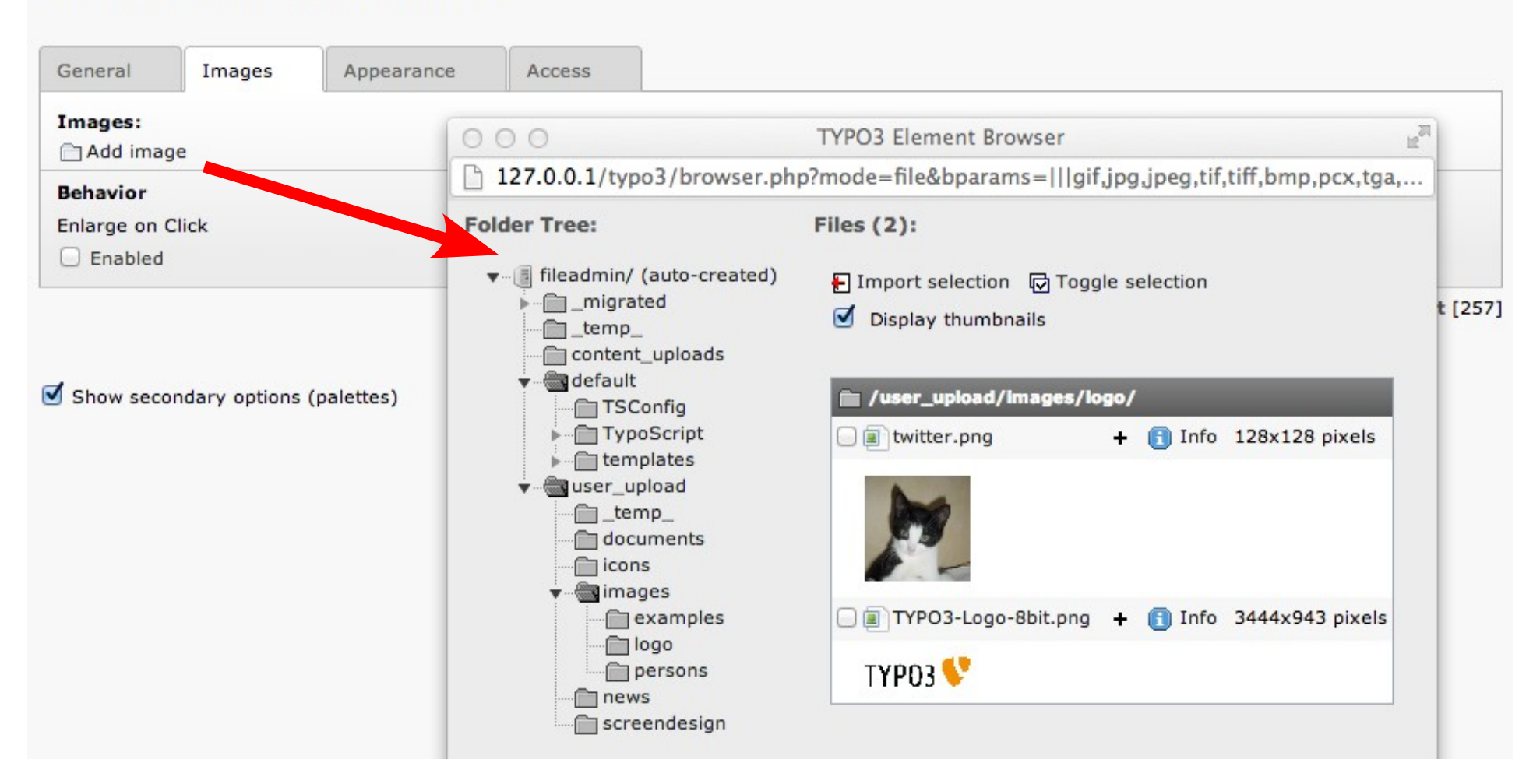

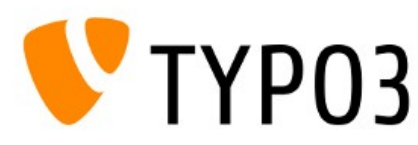

● Example: CE text with image

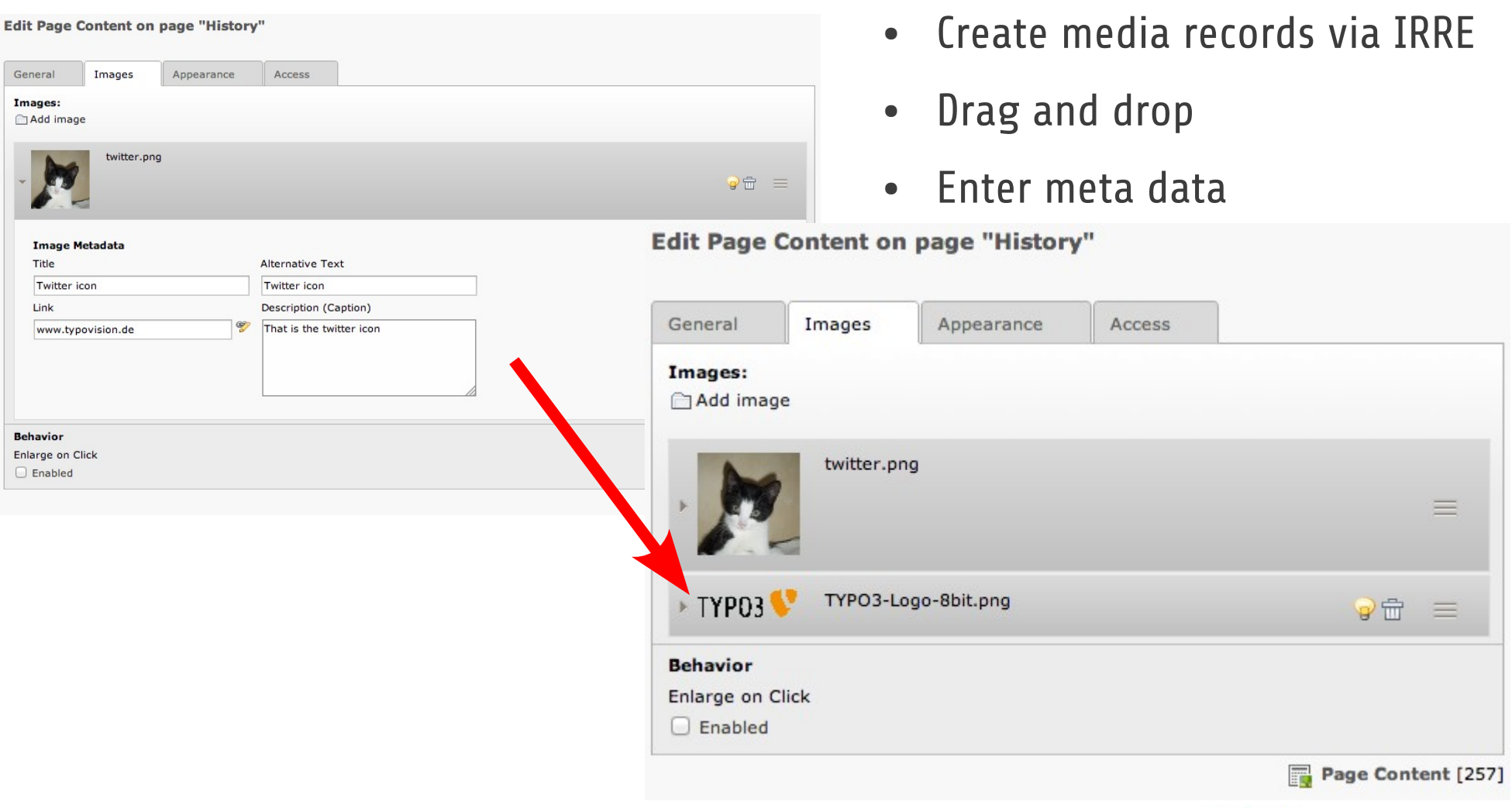

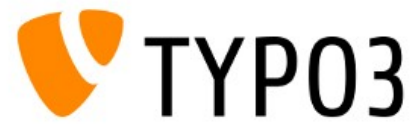

● Example: Fileadmin – edit meta data

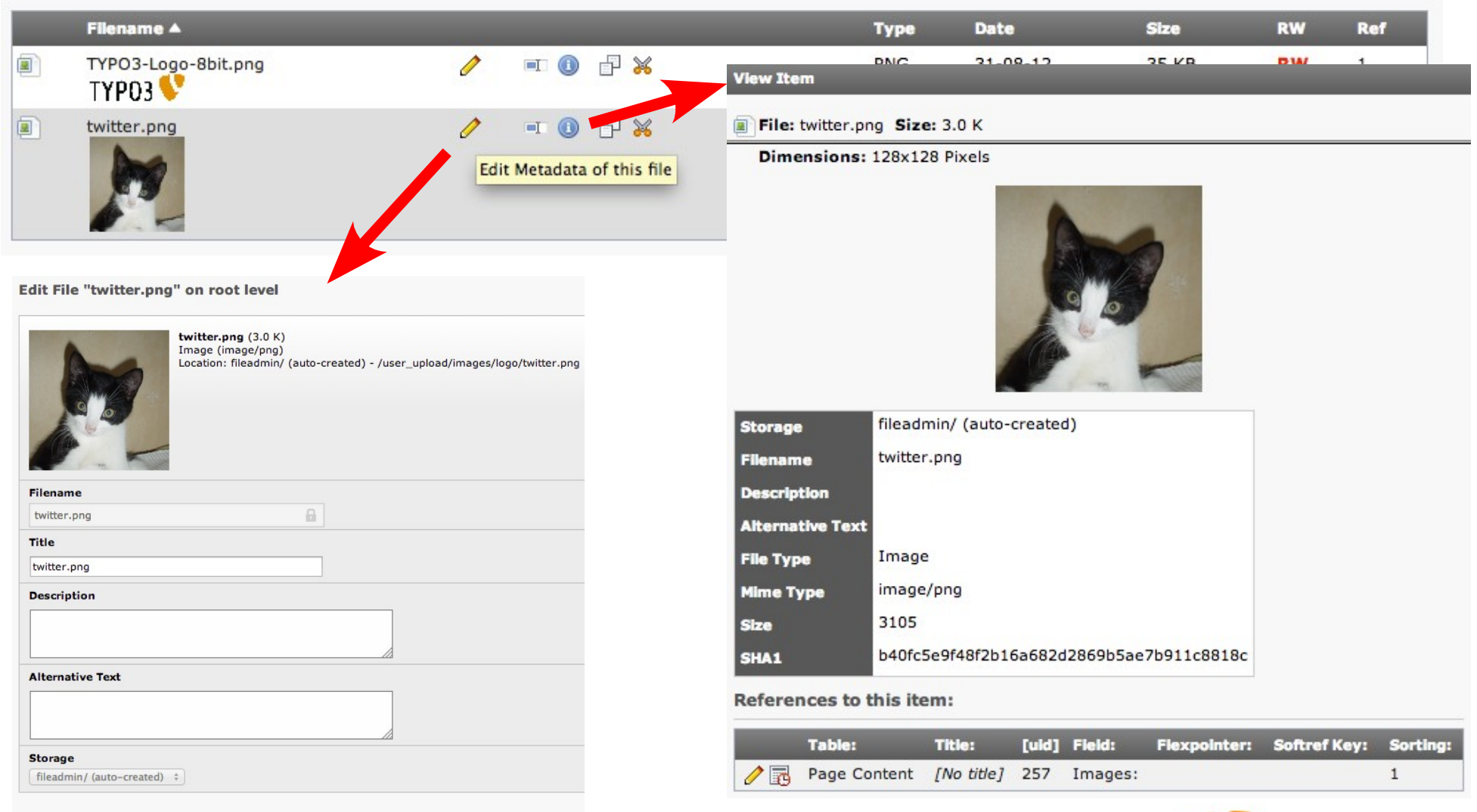

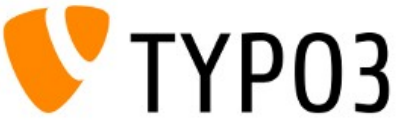

- FAL drivers specify storage type
- For example:
	- Local

Provided by TYPO3 CMS out-of-the-box

• WebDAV

http://forge.typo3.org/projects/show/extension-fal\_webdav

• Amazon S3

http://forge.typo3.org/projects/show/extension-fal\_amazons3

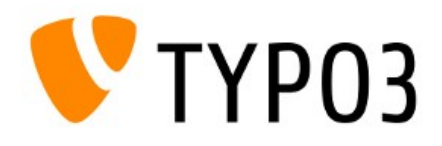

 $CMS$  6.0 - What's New

#### • FAL Scheduler Task indexes files

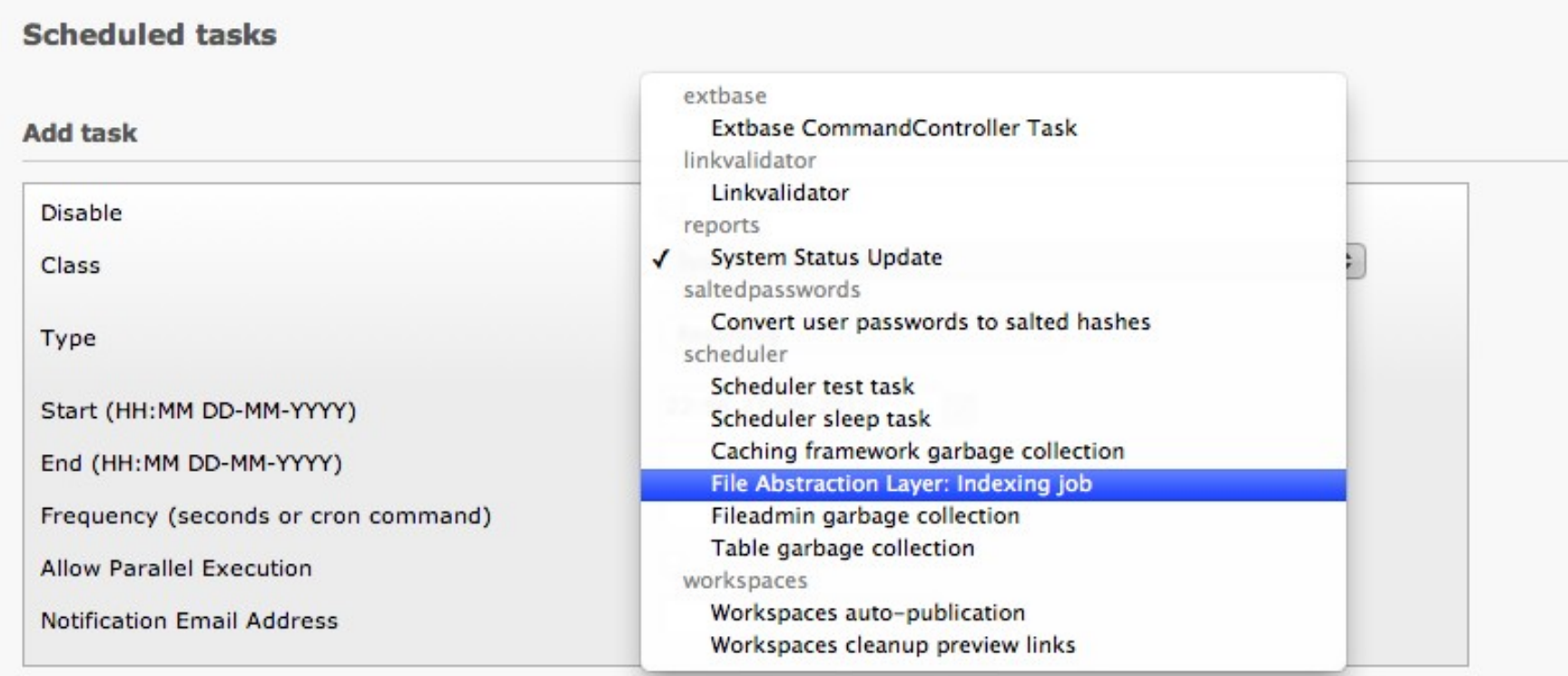

#### **Server time**

All dates and times in the Scheduler are measured according to the server's time, as the Scheduler is run purely on the server-side. Current server time is 27-09-12 22:56 CEST (Europe/Berlin, GMT +02:00).

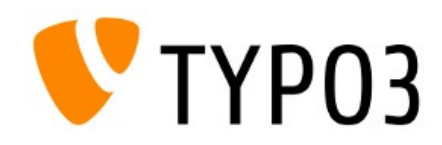

- Create File Collections by system records
	- "Static selection of files" or "Folder from Storage"

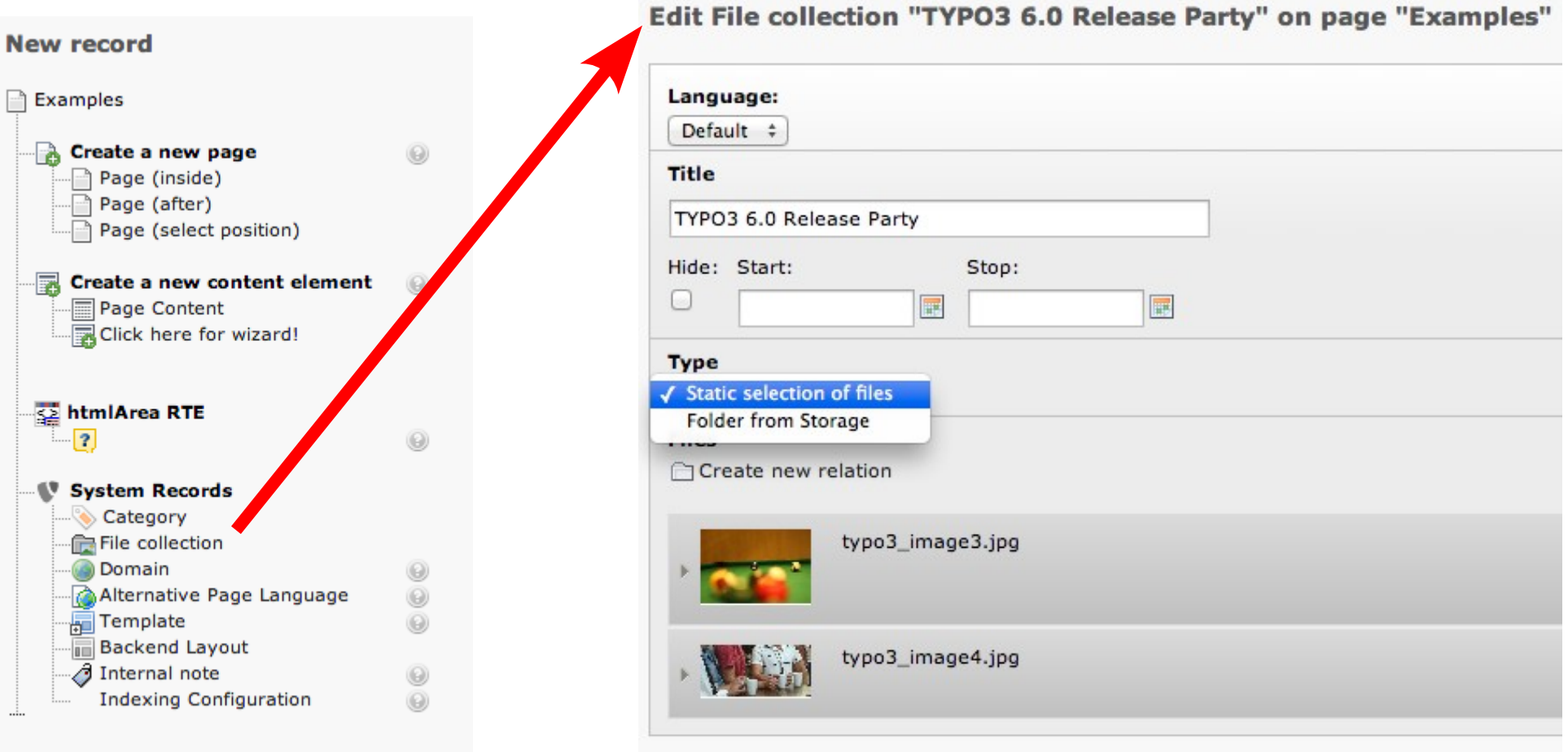

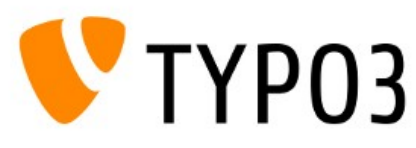

**Edit Page Content on page "Examples"** 

#### • Referencing of File Collections (e.g. content object "File Links")

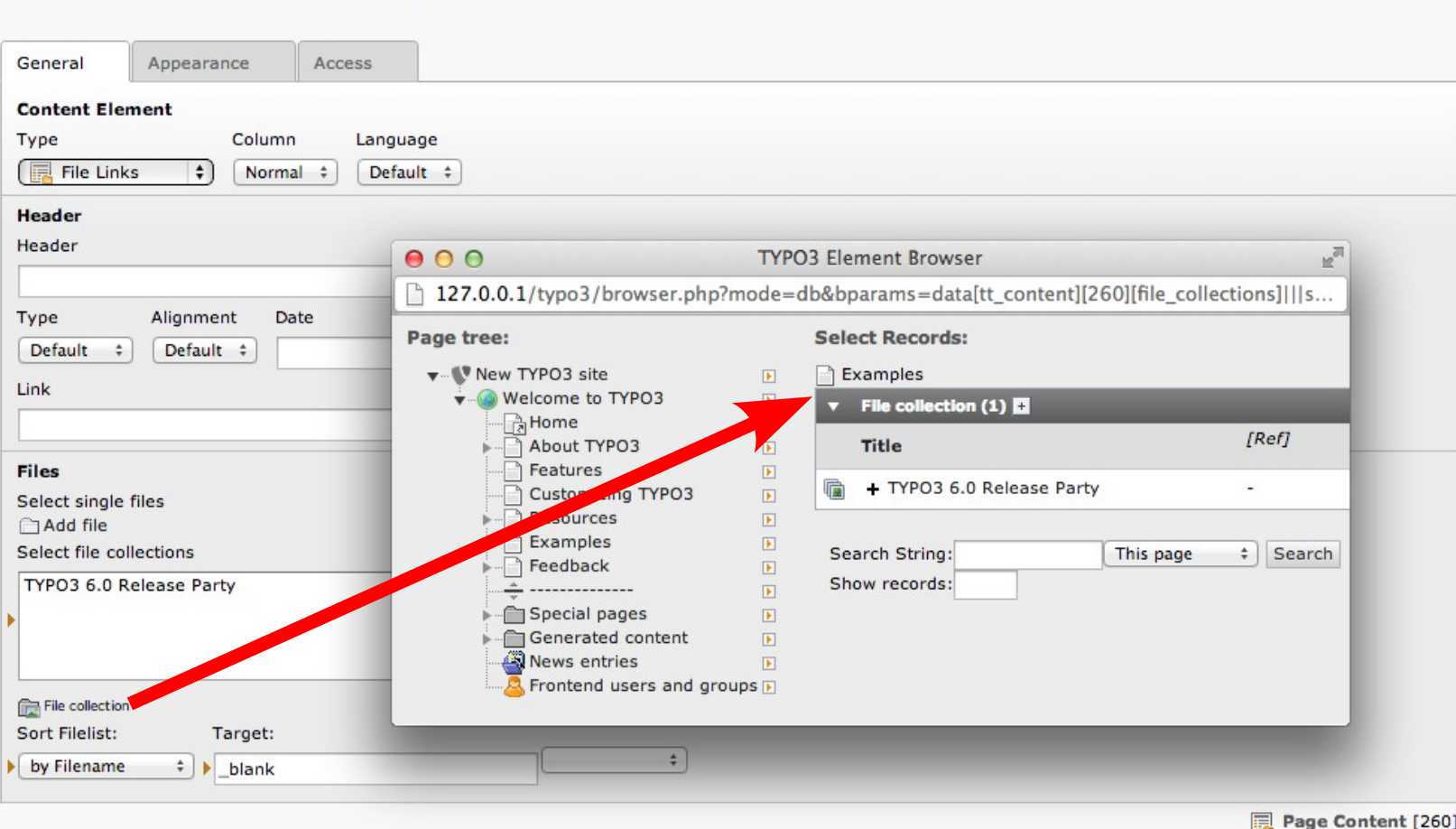

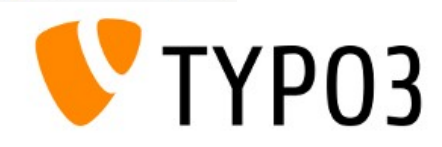

• Create File Storage by system records

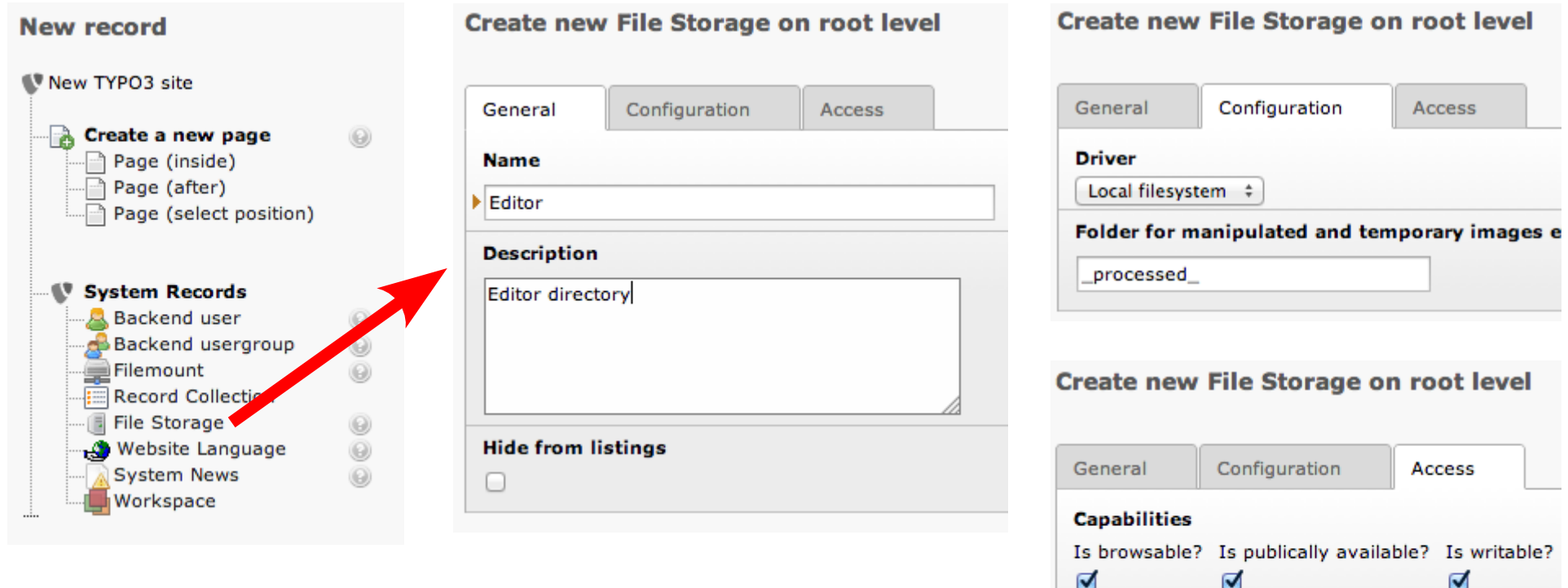

Is online?

 $\triangledown$ 

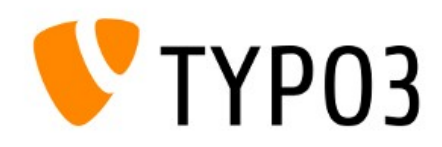

• Select File Storage (e.g. at Filemount)

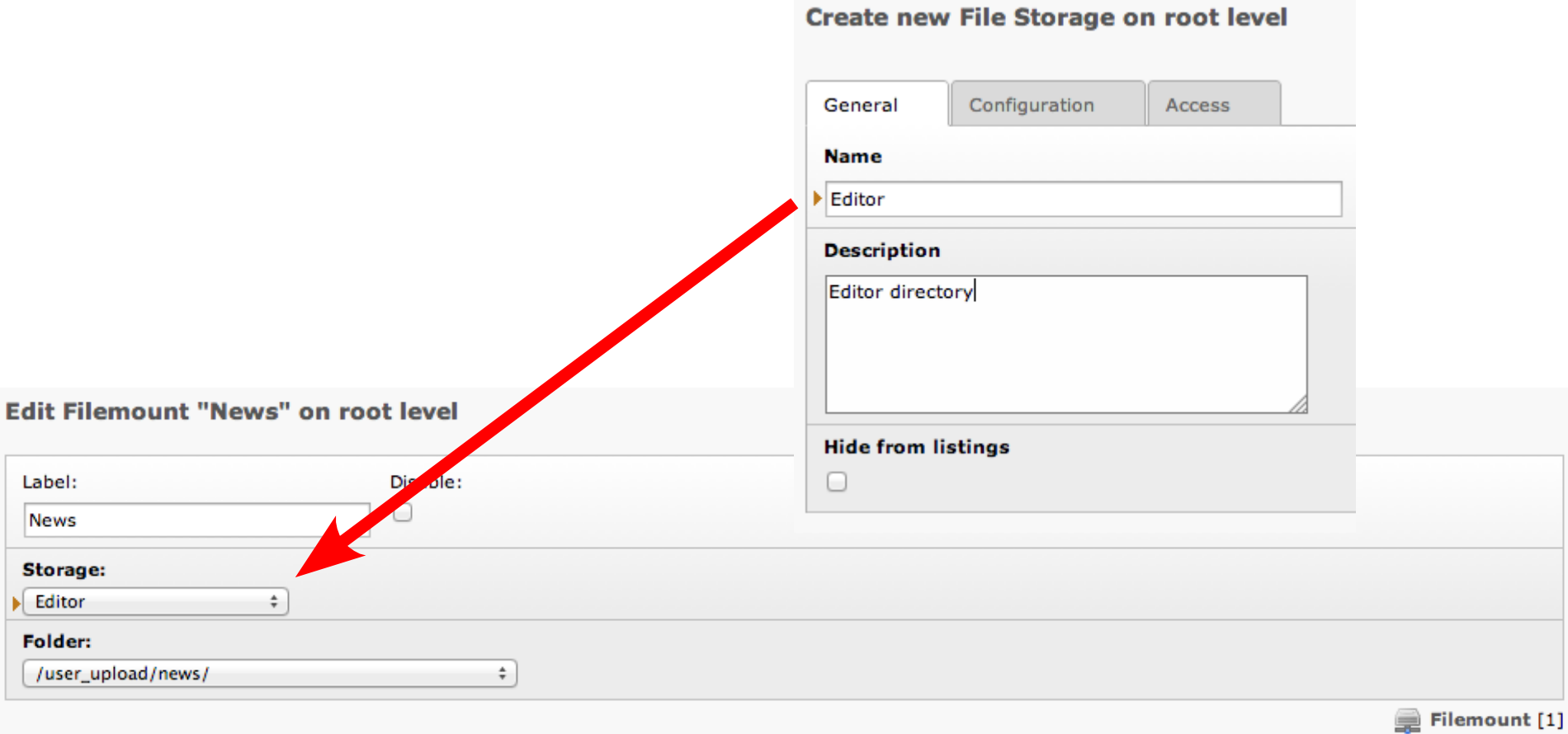

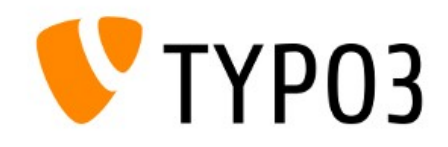

- New database tables:
	- sys\_file

Reflects all files tracked by TYPO3 CMS, including meta data

#### • sys\_file\_collection Reflects a list of records from "sys\_file" table

#### • sys\_file\_processedfile

Temporary files, e.g. thumbnails, previews, etc.

#### • sys\_file\_reference

Builds the relation between a sys\_file record and the usage of the records somewhere in TYP03 CMS (e.g. tt\_content)

• sys\_file\_storage

Defines the access to the storage type/driver (e.g. local, WebDAV, Amazon S3, etc.)

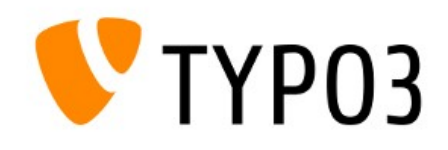

### Coding example: file copy

```
$storageUid = 17;$someFileIdentifier = 'templates/images/banner.jpg';
$someFolderIdentifier = 'website/images/';
$storageRepository = \TYPO3\CMS\Core\Utility\GeneralUtility::makeInstance(
'\TYPO3\CMS\Core\Ressource\StorageRepository');
$storage = $storageRepository->getByUid ($storageUid)// returns a t3lib file File object
$file = $storage->getFile($someFileIdentifier);
// returns a t3lib file File object
$folder = $storage->getFolder($someFolderIdentifier);
// returns the t3lib file File object of the new, copied file
```
\$file->copyTo(\$folder);

```
// or equivalent
$folder->addCopyOfFile($file);
```
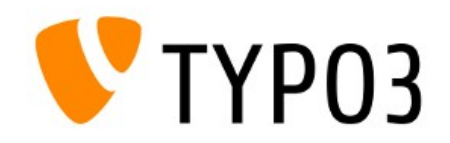

#### Coding example: read file list of a directory

```
$storageRepository = \TYPO3\CMS\Core\Utility\GeneralUtility::makeInstance(
't3lib file StorageRepository');
$availableStorages = $storageRepository->findAll();
foreach($availableStorages as $storage) {
$rootFolder = $storage->getRootFolder();
$subFolders = $rootFolder->getSubFolders();
   foreach($subFolders as $subFolder) {
     $filesInSubFolder = $subFolder->getFiles();
     $foldersInSubFolder = $subFolder->getSubFolders();
     ...
 }
}
```
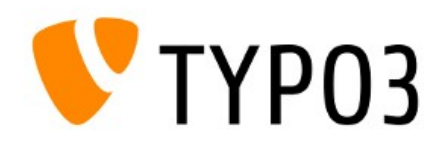

#### General API:

```
getPublicUrl(\TYPO3\CMS\Core\Resource\ResourceInterface $fileOrFolder, 
$relativeToCurrentScript = FALSE)
isPathValid($theFile)
sanitizeFileName($fileName, $charset = '')
getAbsolutePath($file)
getLowLevelFileInfo(\TYPO3\CMS\Core\Resource\FileInterface $file)
hash(\TYPO3\CMS\Core\Resource\FileInterface $file, $hashAlgorithm)
resourceExists($identifier)
fileExists($identifier)
fileExistsInFolder($fileName, \TYPO3\CMS\Core\Resource\Folder $folder)
folderExists($identifier)
folderExistsInFolder($folderName, \TYPO3\CMS\Core\Resource\Folder $folder)
```
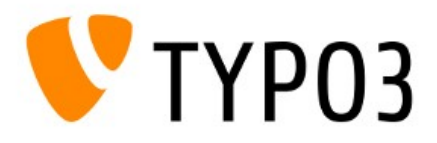

### Storage API (1/2):

addFile(\$localFilePath, \TYPO3\CMS\Core\Resource\Folder \$targetFolder, \$fileName, \TYPO3\CMS\Core\Resource\AbstractFile \$updateFileObject = NULL)

**createFile**(\$fileName, \TYPO3\CMS\Core\Resource\Folder \$parentFolder)

**getFile**(\$identifier)

```
getFileList($path, $start = 0, $numberOfItems = 0, $useFilters = TRUE, 
$loadIndexRecords = TRUE)
```

```
hasFile($identifier)
```

```
getFileContents(\TYPO3\CMS\Core\Resource\FileInterface $file)
```
**setFileContents**(\TYPO3\CMS\Core\Resource\FileInterface \$file, \$contents)

```
deleteFile(\TYPO3\CMS\Core\Resource\FileInterface $file)
```

```
copyFile(\TYPO3\CMS\Core\Resource\FileInterface $file, 
\TYPO3\CMS\Core\Resource\Folder$targetFolder, $targetFileName = NULL, 
$conflictMode = 'renameNewFile')
```
**copyFileWithinStorage**(\TYPO3\CMS\Core\Resource\FileInterface \$file, \TYPO3\CMS\Core\Resource\Folder \$targetFolder, \$fileName)

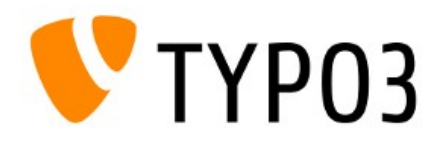

### Storage API (2/2):

**copyFileToTemporaryPath**(\TYPO3\CMS\Core\Resource\FileInterface \$file)

**moveFile**(\$file, \$targetFolder, \$targetFileName = NULL, \$conflictMode = 'renameNewFile')

```
moveFileWithinStorage(\TYPO3\CMS\Core\Resource\FileInterface $file, 
\TYPO3\CMS\Core\Resource\Folder $targetFolder, $fileName)
```
**renameFile**(\TYPO3\CMS\Core\Resource\FileInterface \$file, \$newName)

**updateFile**(\TYPO3\CMS\Core\Resource\AbstractFile \$file, \$identifier = '', \$storage = NULL)

**replaceFile**(\TYPO3\CMS\Core\Resource\FileInterface \$file, \$localFilePath)

```
getFileForLocalProcessing(\TYPO3\CMS\Core\Resource\FileInterface $fileObject, 
Swritable = TRUE)
```

```
getFileInfoByIdentifier($fileIdentifier)
```

```
getFileInfo($identifier)
```
**getFilePermissions**(\TYPO3\CMS\Core\Resource\FileInterface \$file)

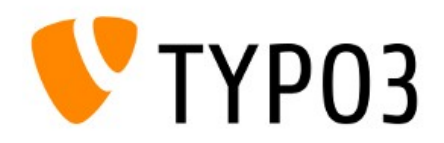

### Folder API:

**getRootLevelFolder**()

```
getDefaultFolder()
```
**createFolder**(\$newFolderName, \TYPO3\CMS\Core\Resource\Folder \$parentFolder)

**getFolderInFolder**(\$name, \TYPO3\CMS\Core\Resource\Folder \$parentFolder)

**moveFolderWithinStorage**(\TYPO3\CMS\Core\Resource\Folder \$folderToMove, \TYPO3\CMS\Core\Resource\Folder \$targetFolder, \$newFolderName)

**copyFolderWithinStorage**(\TYPO3\CMS\Core\Resource\Folder \$folderToCopy, \TYPO3\CMS\Core\Resource\Folder \$targetFolder, \$newFolderName)

**renameFolder**(\TYPO3\CMS\Core\Resource\Folder \$folder, \$newName)

deleteFolder(\TYPO3\CMS\Core\Resource\Folder \$folder, \$deleteRecursively = FALSE)

**isFolderEmpty**(\TYPO3\CMS\Core\Resource\Folder \$folder)

**getFolderPermissions**(\TYPO3\CMS\Core\Resource\Folder \$folder)

**isWithin**(\TYPO3\CMS\Core\Resource\Folder \$container, \$content)

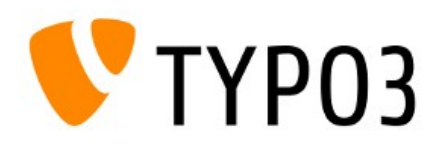

• FAL TypoScript: access details of file(s) **getText** data =  $file:[UID|current]:[fieldName]$ 

• For example:

page.10.data = file:current:title

or:

page.10.data = file:42:title

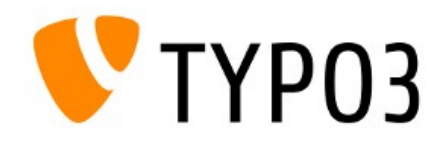

#### FAL TypoScript: cObject "FILES"

```
20 = FILES
20 {
  references {
     table = pages
    uid.data = page:uid
     fieldName = media
   }
  # or: sys file references with UID 42:
   references = 42
   # UIDs from sys_files
  files = 12, 14, 15 # with stdWrap
   files.field = some_field
   collections.field = file_collections
   folders.field = select_key
  renderObj = COA
  renderObj {
  10 = IMAGE 10 {
     file.import.data = file:current:originalUid // file:current:uid
     file.width = 150
     ...
   }
}
```
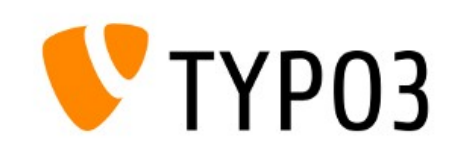

### Chapter 2

### Extension Manager (EM)

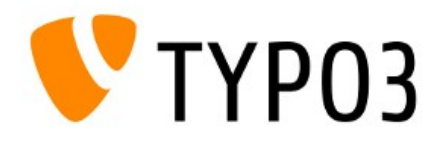

- (Re-)written from scratch (third iteration)
	- Uses Extbase
	- Significantly streamlined
- Language handling separated (extension "lang")
- File editing functionality excluded (can be handled by other extensions)
- Extension upload functionality separated (extension "extdeveval")

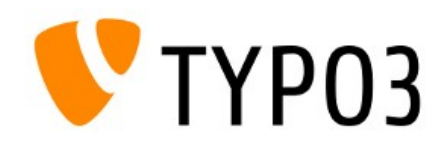

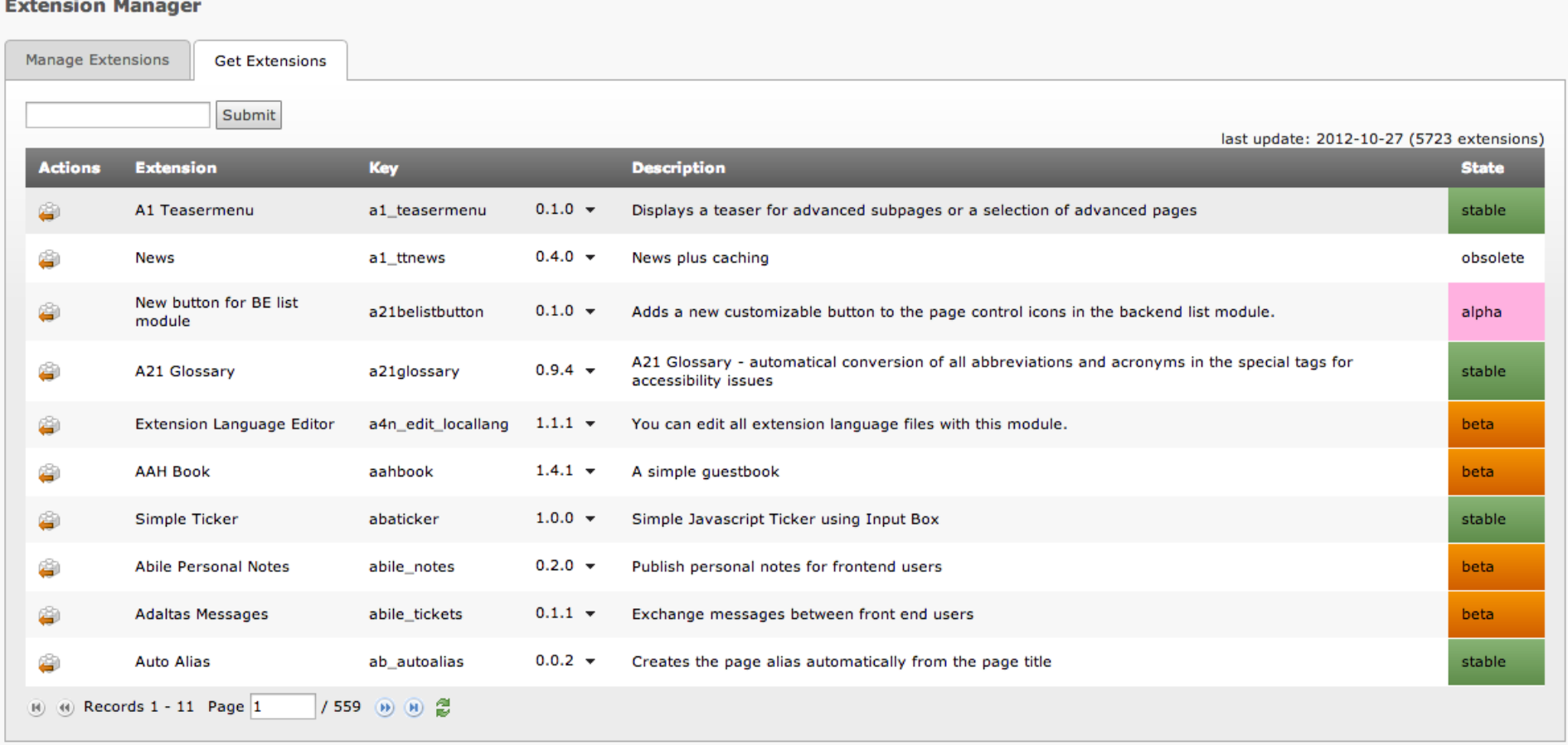

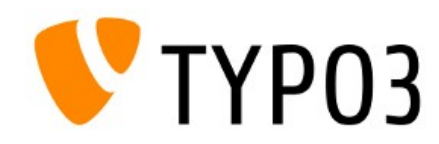

**Extension Manager** 

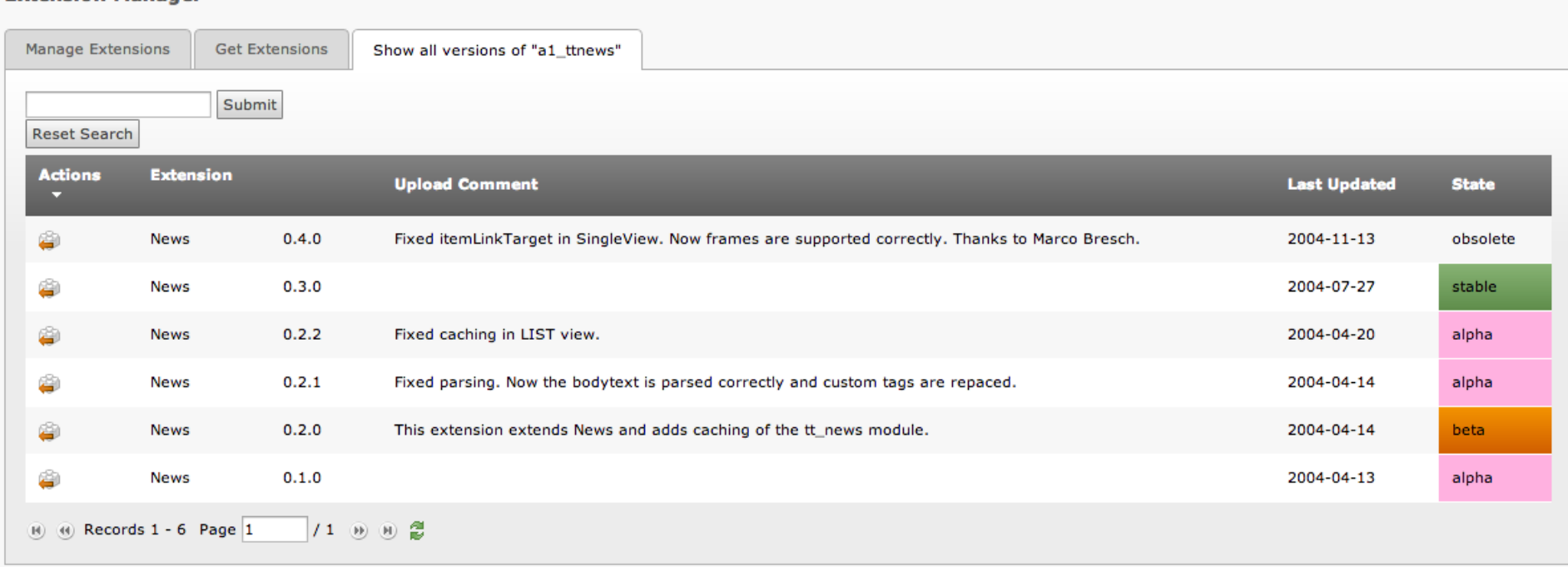

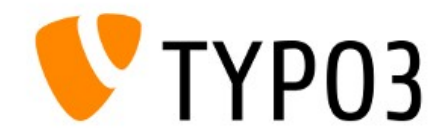

- Multiple repositories not supported (yet) (currently "TYPO3.org Main Repository" is the only entry)
- Database tables
	- Before:

cache\_extensions sys\_ter

● Now:

tx extensionmanager domain model extension tx extensionmanager domain model repository

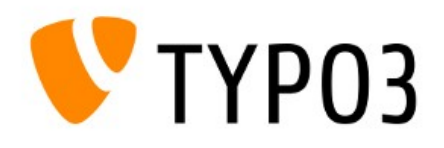

### Chapter 3

### LocalConfiguration

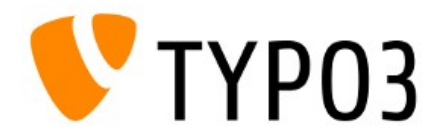

- New global configuration file
	- Before: typo3conf/localconf.php
	- Now: typo3conf/LocalConfiguration.php
- Configuration changes (for example triggered by EM) force a re-generation of the file
	- Custom code is not allowed in this file
	- Use: typo3conf/AdditionalConfiguration.php
- $\bullet$  Update Wizard converts localconf.php to LocalConfiguration.php automatically

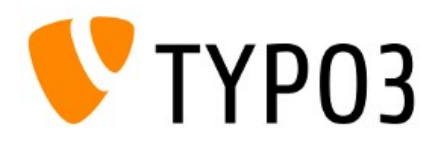

#### Typical content of typo3conf/LocalConfiguration.php

```
return array(
  'BE' \Rightarrow array(
     'disable exec function' \Rightarrow 0,
     ...
   ),
  'DB' \Rightarrow array(
     'database' => 'typo3 600b1',
      ...
   ),
  'EXT' \Rightarrow array(
    'extConf' => array(
     'automaketemplate' => 'a:0:\{\}',
      ...
   ),
  'extList' => 'info, perm, ...', // out-dated
  'extListArray' => array(
    0 \Rightarrow 'info',1 \Rightarrow 'perm', ...
   ),
...
);
```
TYP<sub>03</sub>

#### • Coding Examples:

#### • Get a configuration value

\TYPO3\CMS\Core\Configuration\ConfigurationManager:: **getLocalConfigurationValueByPath**('BE/loginSecurityLevel') == 'rsa'

#### • Set a configuration value

\TYPO3\CMS\Core\Configuration\ConfigurationManager:: **setLocalConfigurationValueByPath**('BE/loginSecurityLevel', 'rsa');

#### • Valid keys

```
BE
DB
EXT / extListArray / 1 === 'perm' (paths are defined by '/')
EXTCONF
FE
GFX
SYS
INSTALL
```
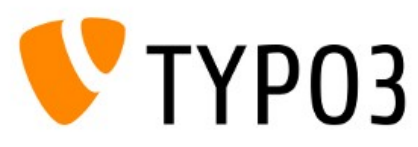

- Default configuration has been moved
	- Before: t3lib/config default.php
	- Now: t3lib/stddb/DefaultConfiguration.php
- This applies to the \$TYPO3 CONF VARS only (everything else exists in Bootstrap now)

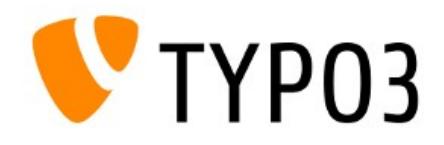
#### Chapter 4

#### General Changes

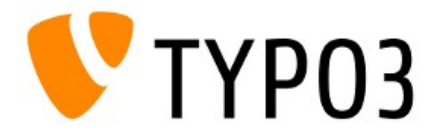

#### DRAG & DROP

• Content Elements can be moved by drag & drop

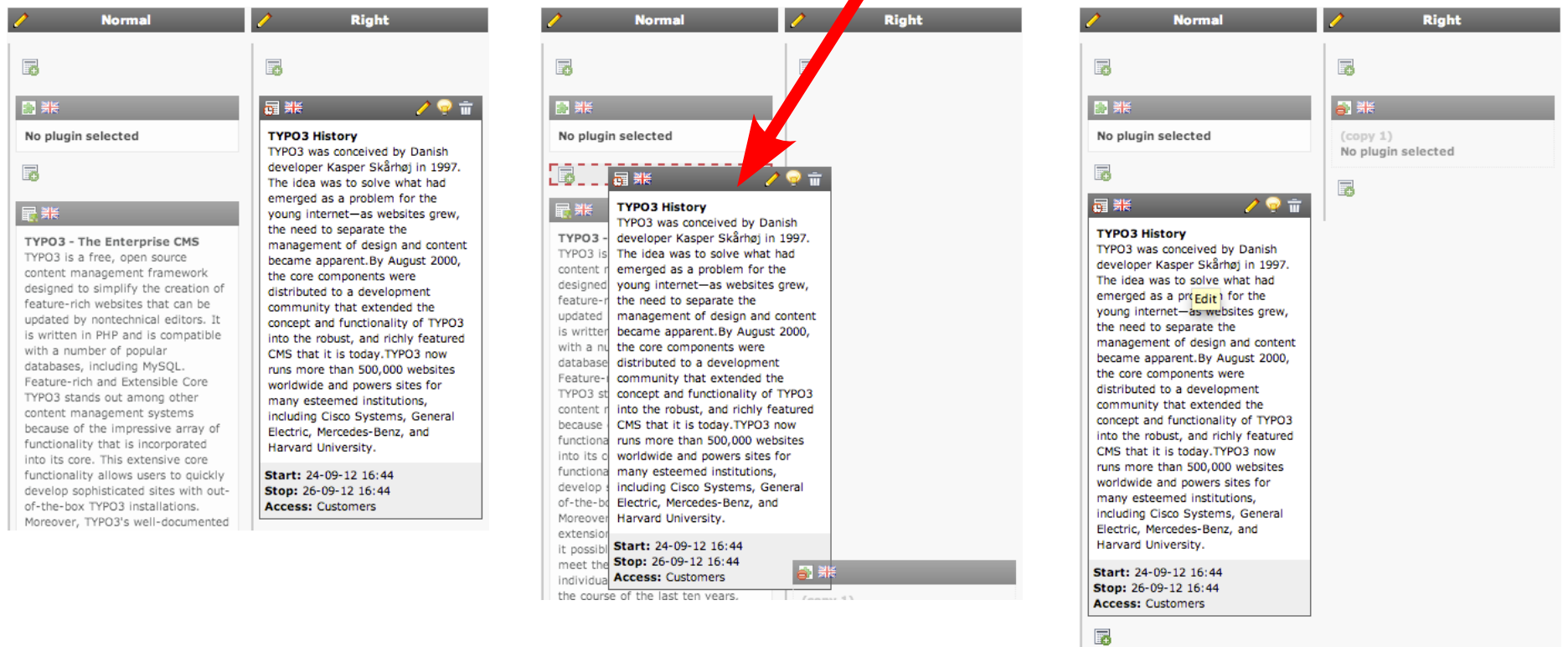

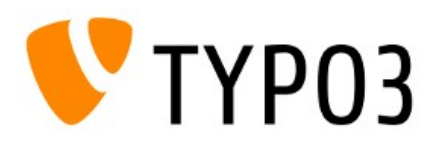

#### DOCHEADER

- Improved usability by replacement of first two rows at all backend modules
	- First row: context sensitive help (CSH) and functions (1)
	- Second row: buttons such as save, close, shortcut, etc. (2)

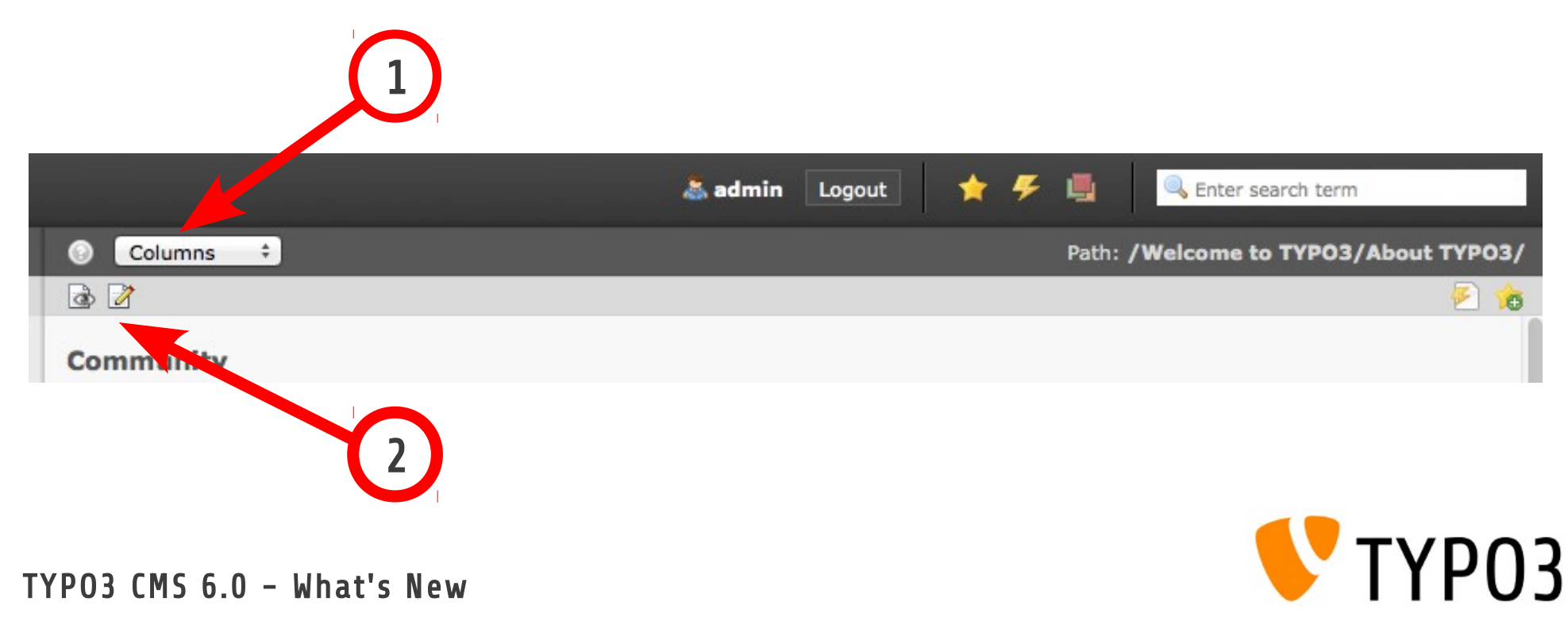

#### CONTENT ELEMENT RENDERING IN PAGE MODULE

- Additional details such as start/stop/access in footer of content element (CE)
- Sort button vertically aligned and with varying background
- Label of CE removed
- CE header shows content type (e.g. text/image) and lock/language icon
- Icon "create new content element" moved outside of CE area (below footer)

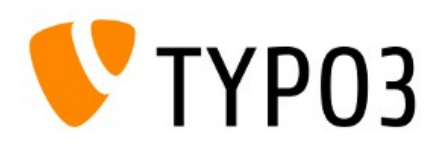

#### CONTENT ELEMENT RENDERING IN PAGE MODULE

 $\vert \mathbf{v} \vert$ 

#### ▐▛▞▝▘▆

图 圖 English (Default) Text

Start: 24-09-12 (-2 days) Stop: 26-09-12 (7 hrs) **Access: Customers** 

#### **TYPO3 History**

TYPO3 was conceived by Danish developer Kasper Skårhøj in 1997. The idea was to solve what had emerged as a problem for the young internet-as websites grew, the need to separate the management of design and content became apparent.By August 2000, the core components were distributed to a development community that extended the concept and functionality of TYPO3 into the robust, and richly featured CMS that it is today. TYPO3 now runs more than 500,000 websites worldwide and powers sites for many esteemed institutions, including Cisco Systems, General Electric, Mercedes-Benz, and Harvard University.

■ 哥恩 English (Default) Text

**Header 1** Test

#### (before)

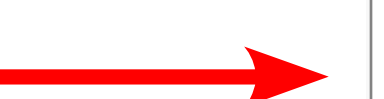

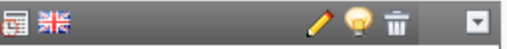

#### **TYPO3 History**

TYPO3 was conceived by Danish developer Kasper Skårhøj in 1997. The idea was to solve what had emerged as a problem for the young internet-as websites grew, the need to separate the management of design and content became apparent.By August 2000, the core components were distributed to a development community that extended the concept and functionality of TYPO3 into the robust, and richly featured CMS that it is today. TYPO3 now runs more than 500,000 websites worldwide and powers sites for many esteemed institutions, including Cisco Systems, General Electric, Mercedes-Benz, and Harvard University.

Start: 24-09-12 16:44 Stop: 26-09-12 16:44 **Access: Customers** 

圛

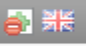

 $\text{(copy 1)}$ No plugin selected

Hide: Yes

 $(now)$ 

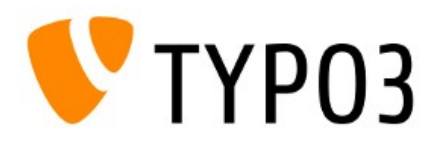

#### VIEW PAGE

- Icon in module "view" (viewpage) allows editors to show page in new window
- System ext "viewpage" re-developed (Extbase)

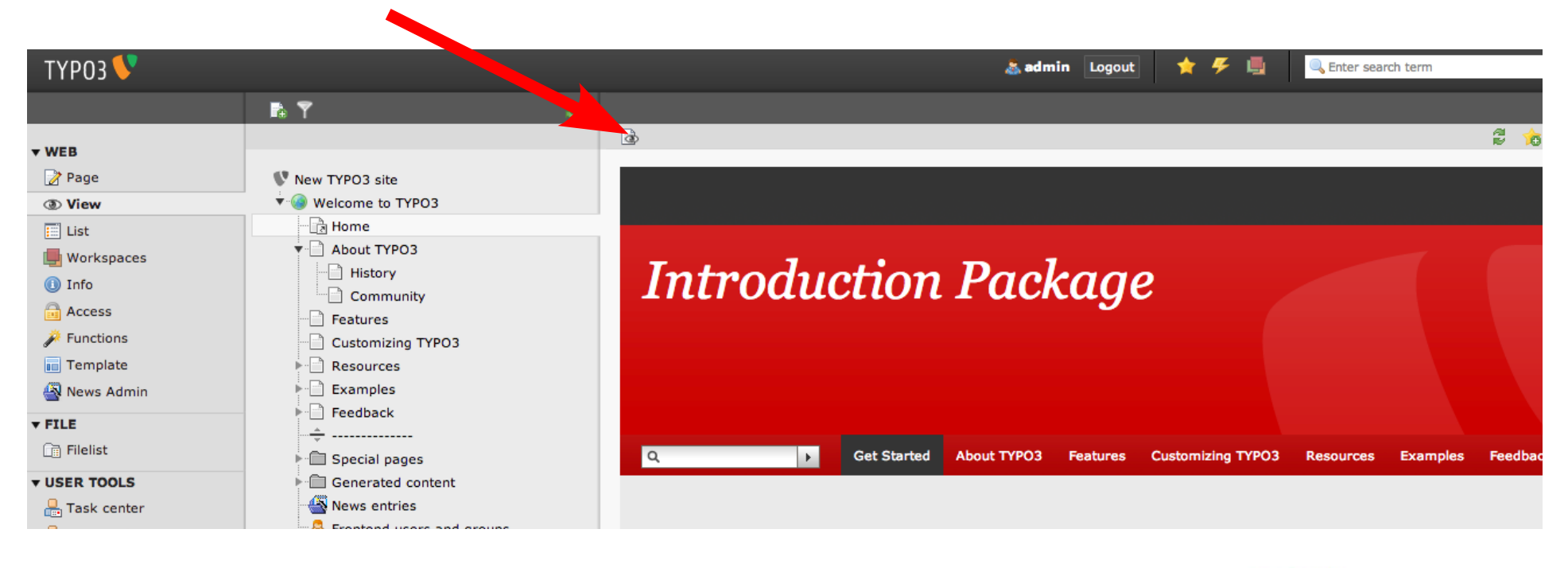

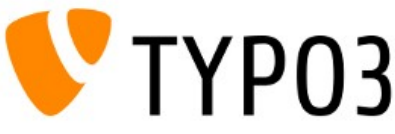

#### IMPROVED CE "INSERT RECORDS"

- CE "Insert Records" can be selected when creating a new Content Element (1)
- Page module shows referenced CE (2)

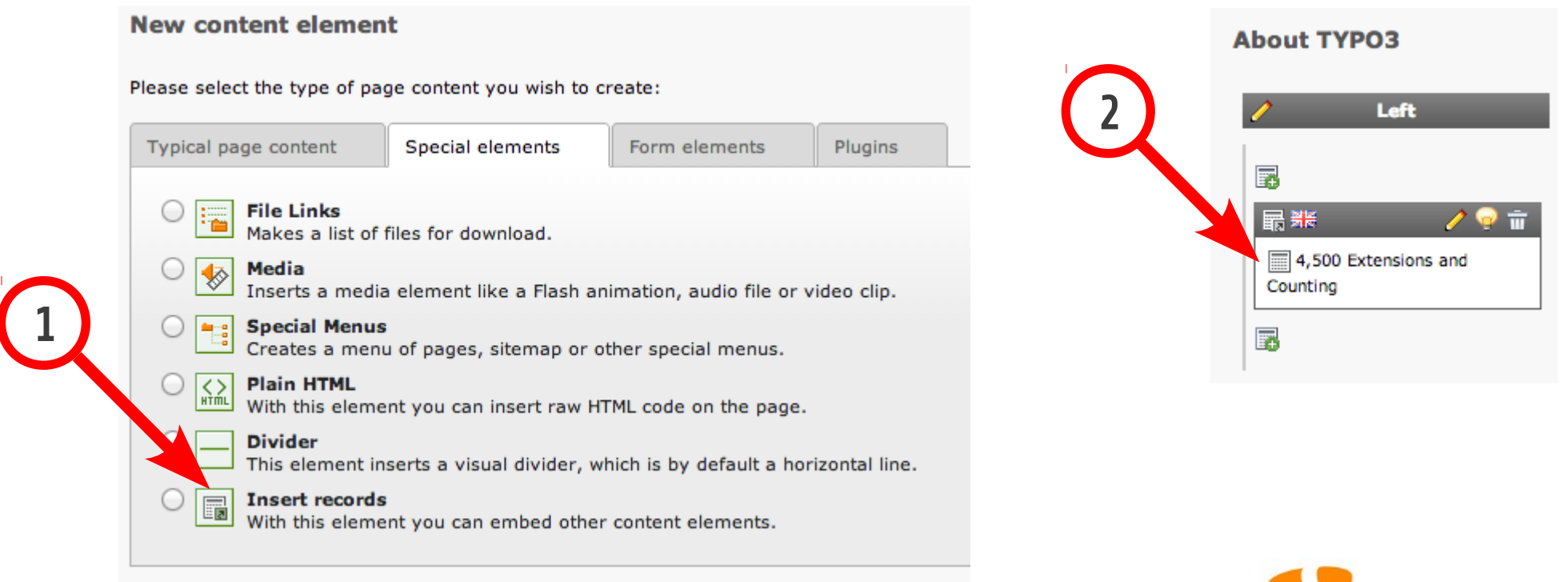

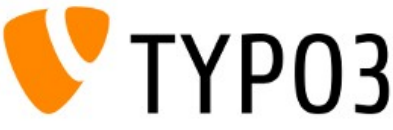

#### 13 CMS 6.0 - What's New

#### LANGUAGE HANDLING AND TRANSLATIONS

• Language handling separated from Extension Manager (EM) and now available as its own module

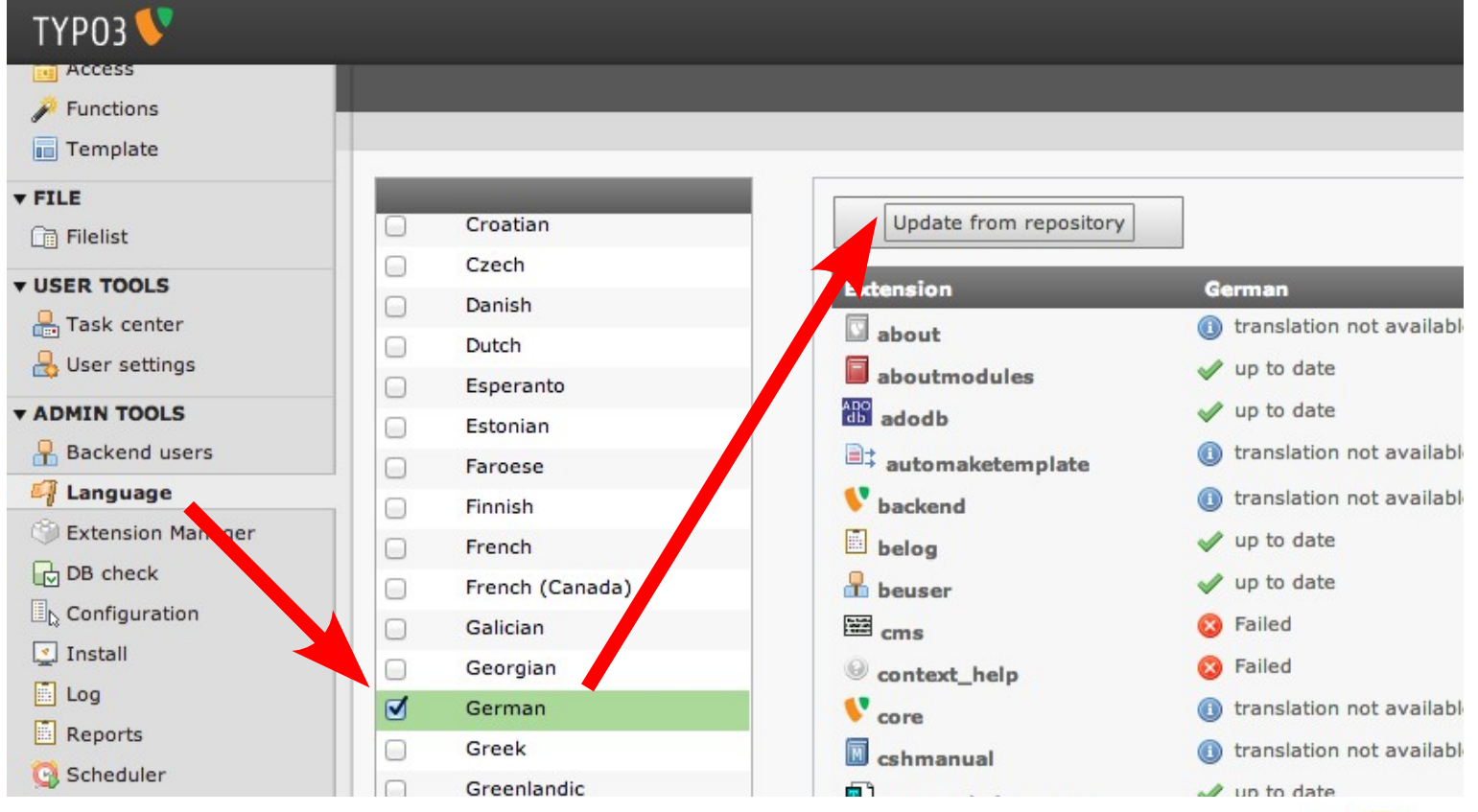

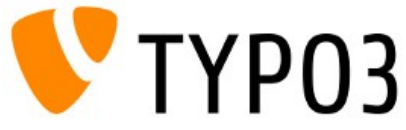

## BACKEND USER ADMINISTRATION (1/2)

- Module "Backend User" (beuser) re-developed
- Uses Extbase and includes search/filter/pagination

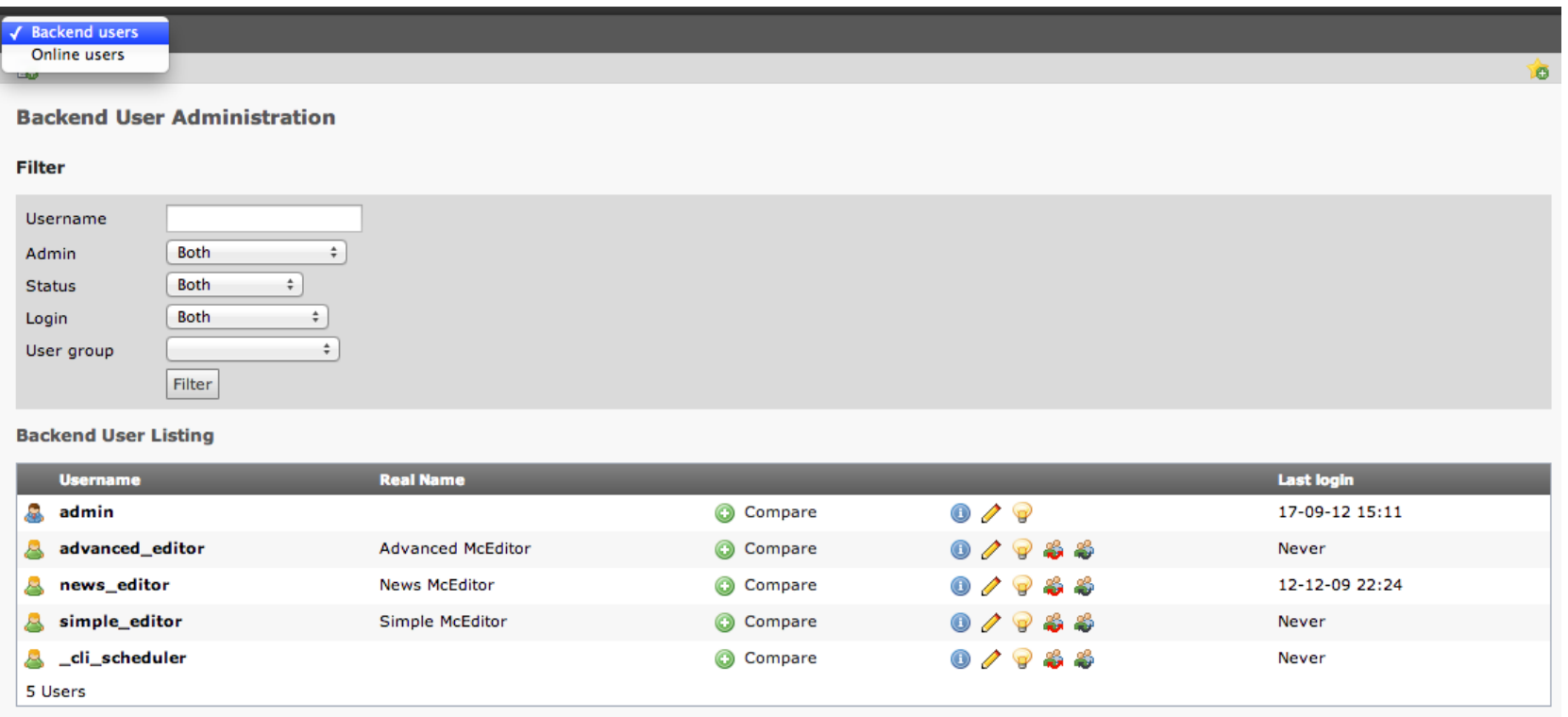

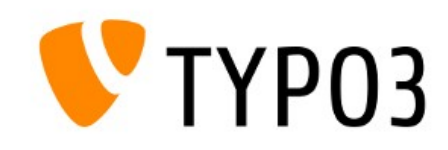

## BACKEND USER ADMINISTRATION (2/2)

- View "Online Users" lists active sessions
- Terminate session with button "End session"

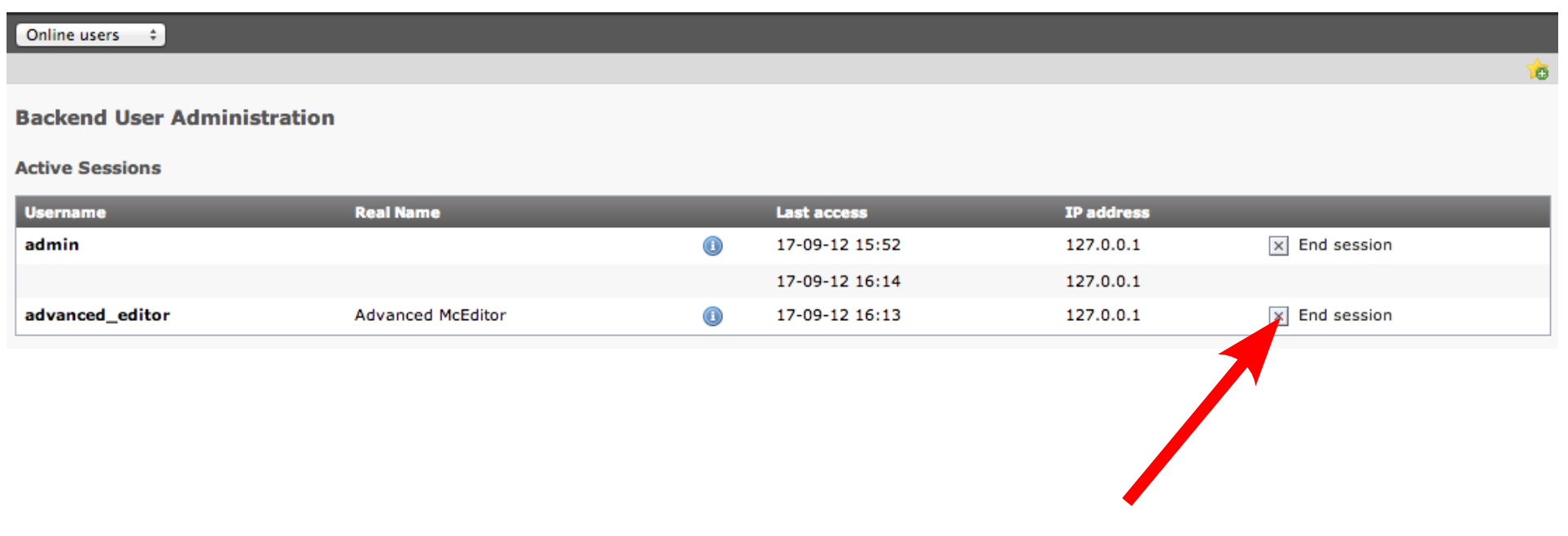

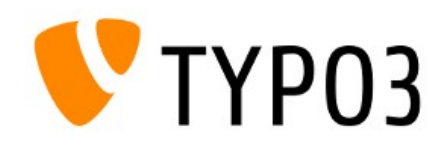

#### TEMPLATE MODULE

Edit Template "NEW SITE" on page "Root"

• TypoScript Template: tab "Resources" removed

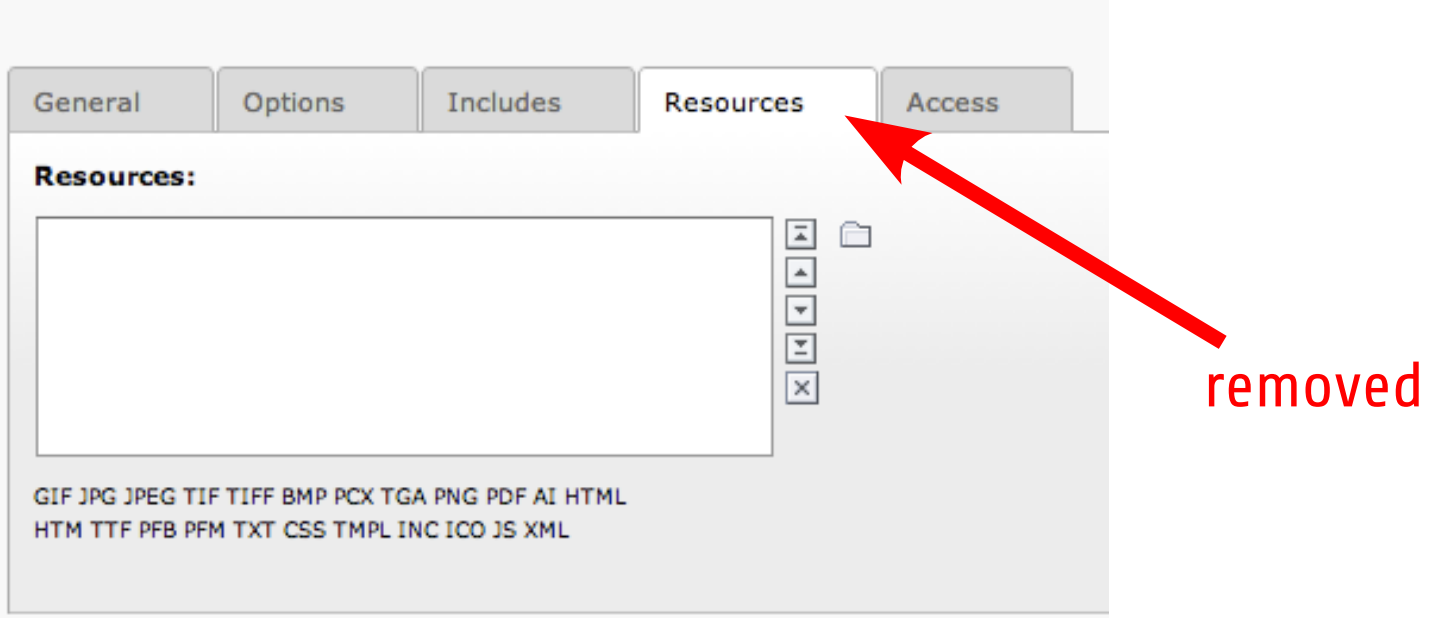

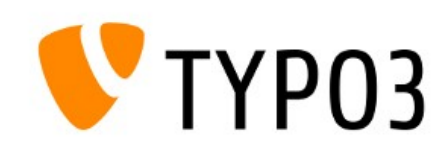

#### SITEMAP OF SELECTED PAGES

- CE "Menu/Sitemap" renamed to "Special Menus"
- New sitemap type: "Sitemap of selected pages"
- Root page is selectable now (was tree root before)

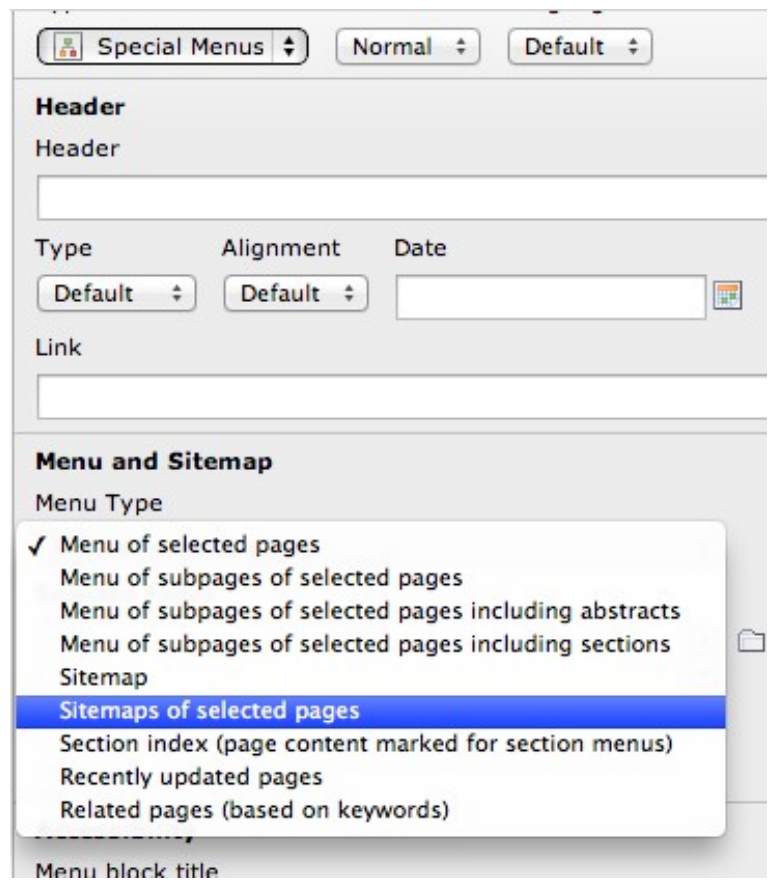

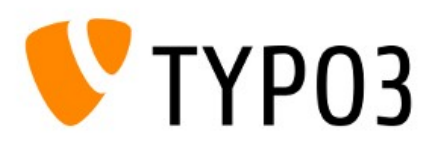

#### RECORD TYPE ICONS

• Icons for record types at TCA type "group=db" are clickable now and act as a filter in Element Browser

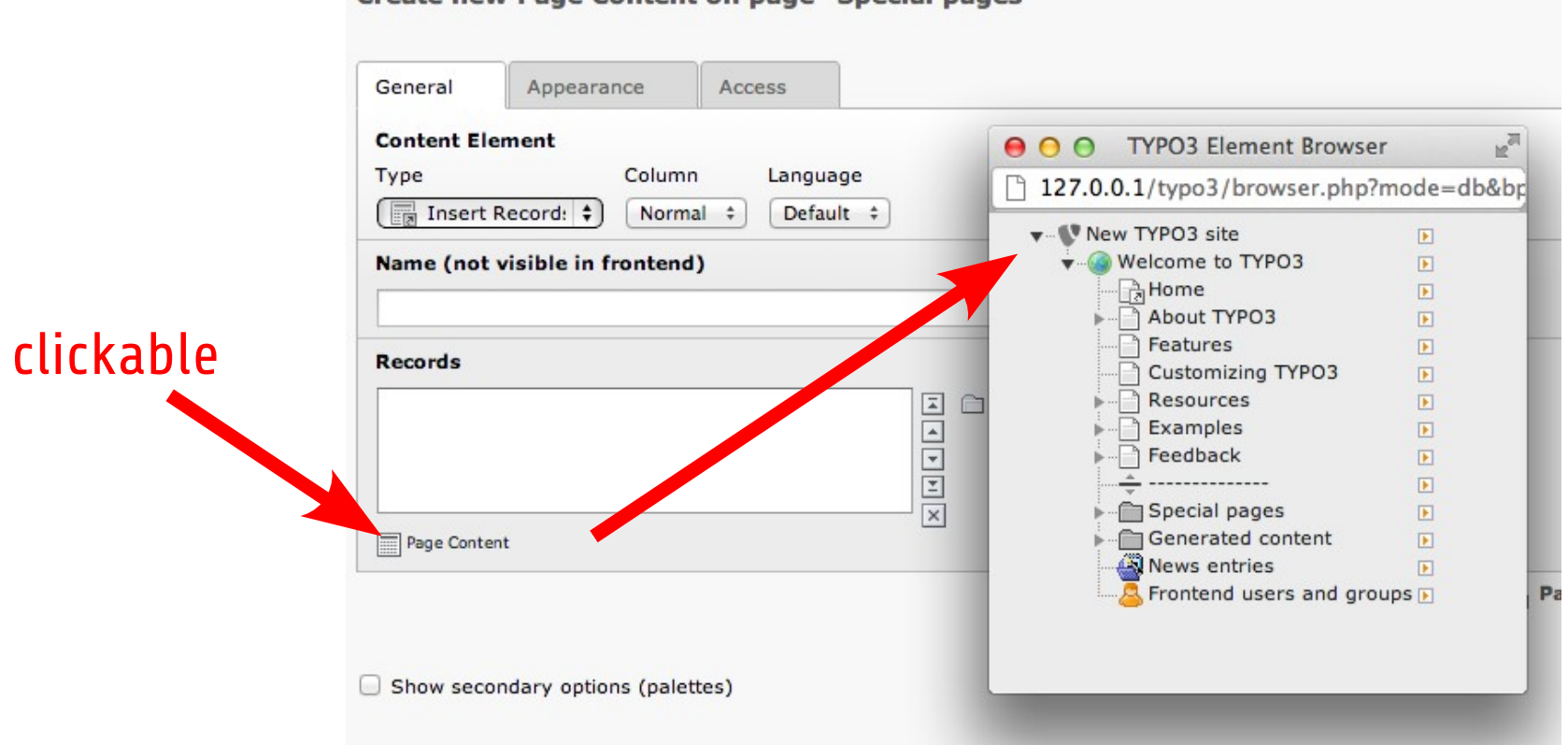

Create new Page Content on nage "Special nages"

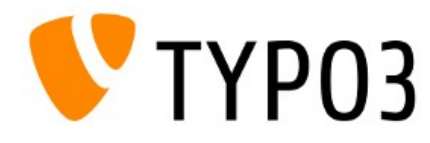

#### INTERNAL NOTES

● Visual appearance of "sys notes" re-developed (WEB  $\rightarrow$  List  $\rightarrow$  Create new record  $\rightarrow$  internal note)

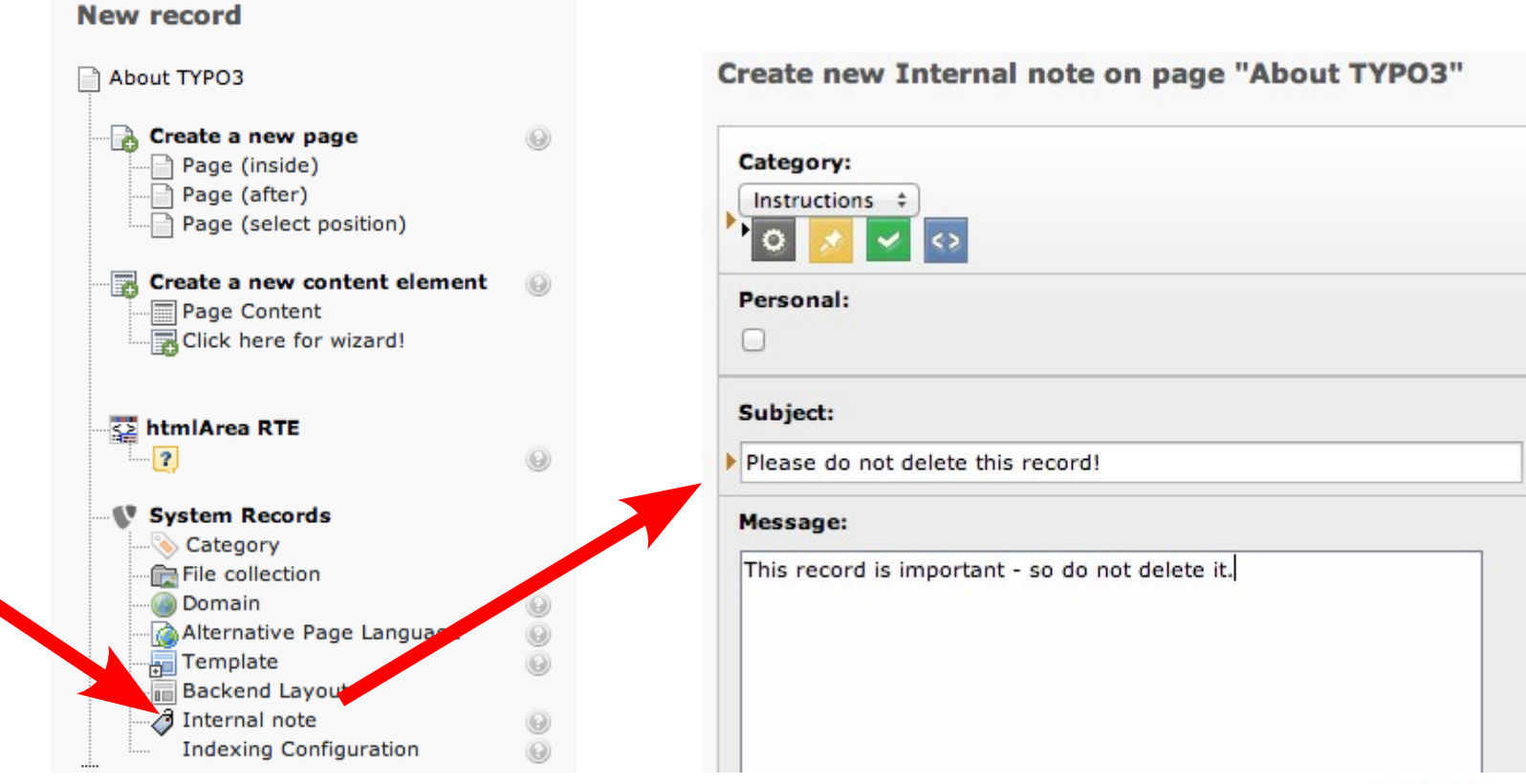

TYP03

#### INTERNAL NOTES

● Visual appearance of "sys notes" re-developed  $(WEB \rightarrow List \rightarrow Create new record \rightarrow internal note)$ 

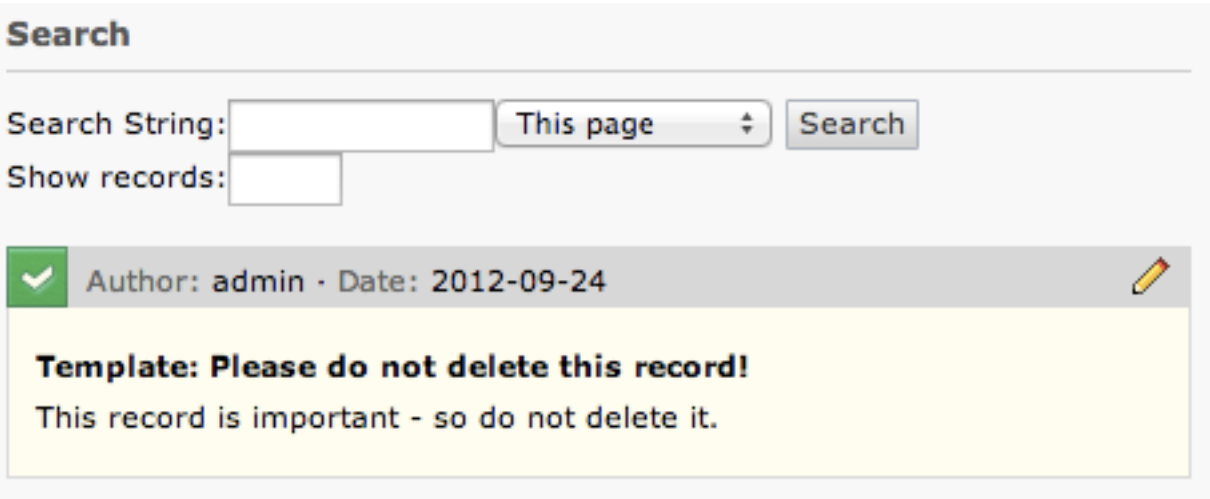

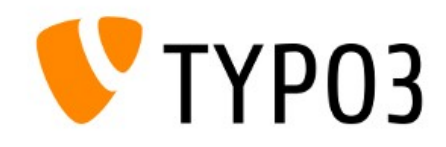

#### MISCELLANEOUS

- cObject FORM extended by PostProcessors
- PostProcessors have to implement tx form System Postprocessor Interface (therefore, can be loaded via TypoScript)
- For further details see FORM Wizard manual (section "Postprocessors"):

typo3conf/sysext/form/Documentation/en/manual.sxw

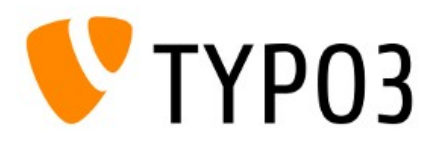

#### MISCELLANEOUS

- List Module: click on title to edit record
- Doctype is HTML5 by default

<!DOCTYPE html>

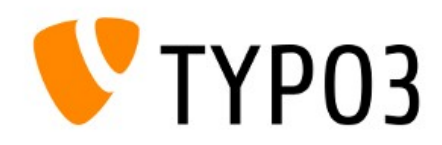

#### Chapter 5

## Rich Text Editor (RTE)

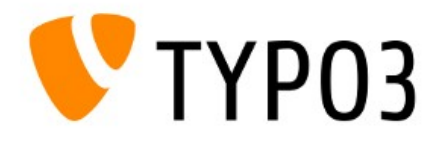

# Rich Text Editor (RTE)

- Paste content from clipboard preserves the following (HTML5) tags, if paste behaviour "Paste structure only" or "Paste structure and basic format" has been selected:
	- article, aside, footer, header, nav, section

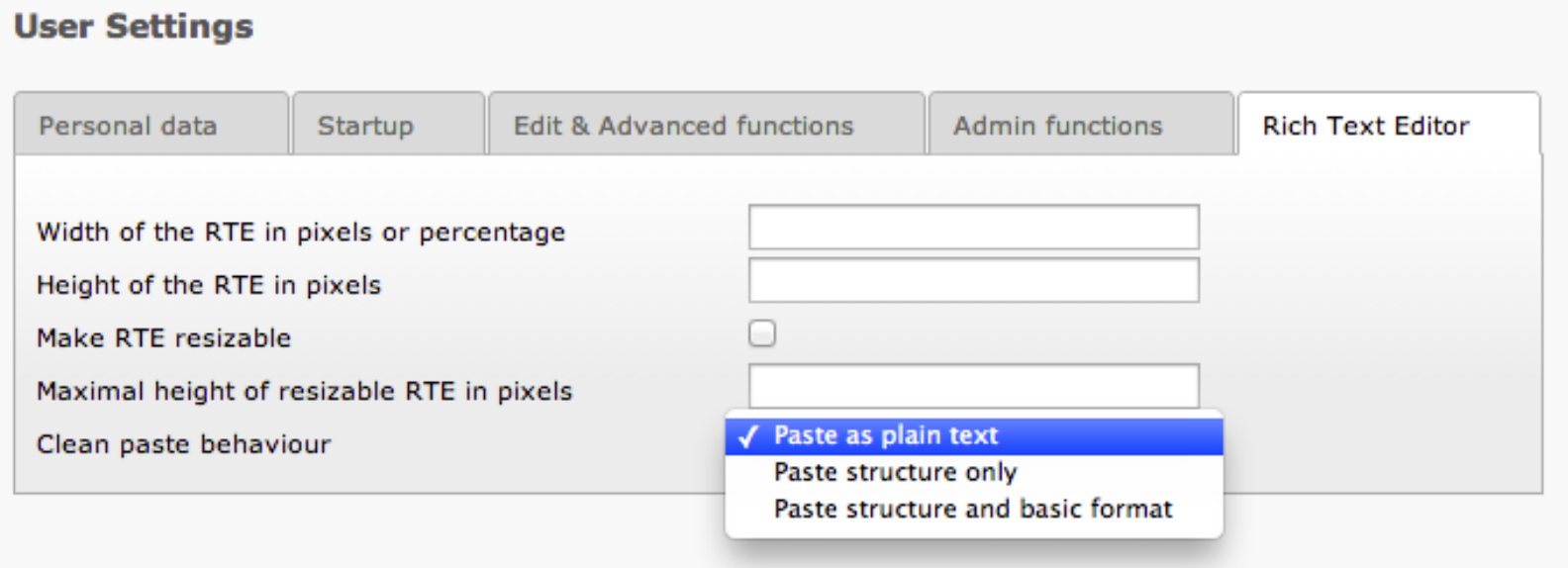

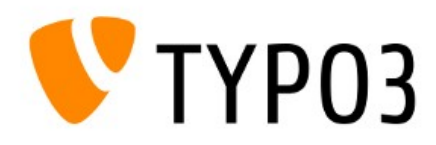

# Rich Text Editor (RTE)

• Paste content from clipboard preserves the following (HTML5) tags, if paste behaviour "Paste structure only" or "Paste structure and basic format" has been selected:

article, aside, footer, header, nav, section

• Customisable with PageTSconfig:

buttons.pastebehaviour.pasteStructure.keepTags

buttons.pastebehaviour.pasteFormat.keepTags

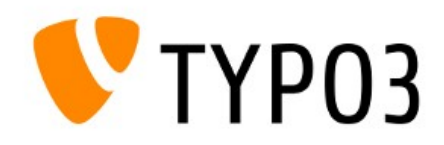

#### Chapter 6

## TypoScript & TSconfig

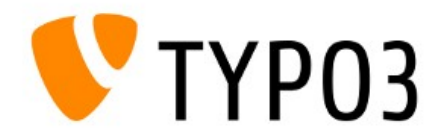

#### MULTIPLE VALUES IN CONDITIONS

- Pipe symbol "|" allows multiple values in conditions
- For example:

 $[qlobalVar = TSFE: id = 10|12|15]$ 

```
(is true, if page ID is 10 or 12 or 15)
```
 $[qlobalVar = TSFE: id := 10|12|15]$ (is true, if page ID is not 10 and not 12 and not 15)

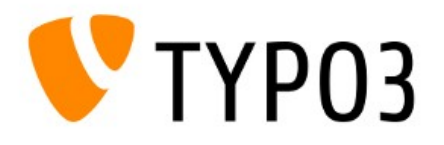

## CHECK IF NULL

- $\bullet$  Two new functions  $i$  fNull and  $i$ sNull to check if a value is NULL
- For example:

```
10 = TEXT10 {
   field = description
   stdWrap.ifNull = no description available
}
10 = TEXT10 {
   if.isNull.field = description
  value = no description available
}
```
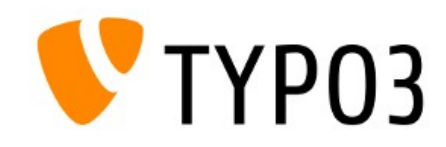

## COLUMN SELECTION IN SECTIONINDEX

- Property sectionIndex of the HMENU object supports two new features:
	- Specific column can be addressed with useColPos tt content.menu.20.3.1.sectionIndex.useColPos =  $$  $\langle x \rangle$  is the column, e.g. 0 for "normal" or  $-1$  for all columns
	- stdWrap can be used as well

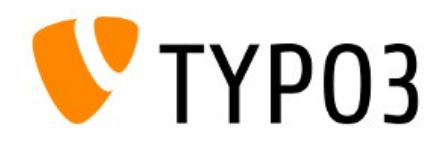

# JQUERY (EXPERIMENTAL!)

- TYPO3 CMS v6.0.0 shipped with jQuery version 1.8.2 typo3/contrib/jquery/
- Add jQuery to frontend by TypoScript setup, e.g.:

```
page.javascriptLibs {
  iOuery = 1
   jQuery {
    version = 1.8.2 source = local
     noConflict = 1
     noConflict.namespace = test
 }
}
```
● "source" can be "local" or CDN: msn, google, jquery

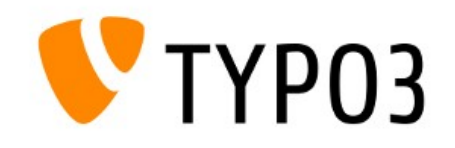

## USER CONTENT OBJECTS

• cObjects USER and USER INT support stdWrap now

#### • For example:

```
20 = USTR20 {
  userFunc = tx cssstyledcontent pi1->renderSpace
   space = before
   constant = {$content.spaceBefore}
   stdWrap {
     noTrimWrap = |csc-space-before-| |
   }
}
```
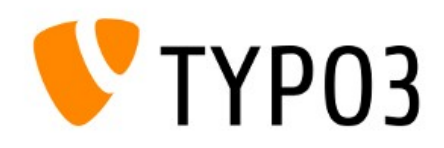

#### COLOURED PAGE TREE

• UserTSconfig can be used to highlight pages in the page tree:

options.pageTree.backgroundColor.51 = #cc0000

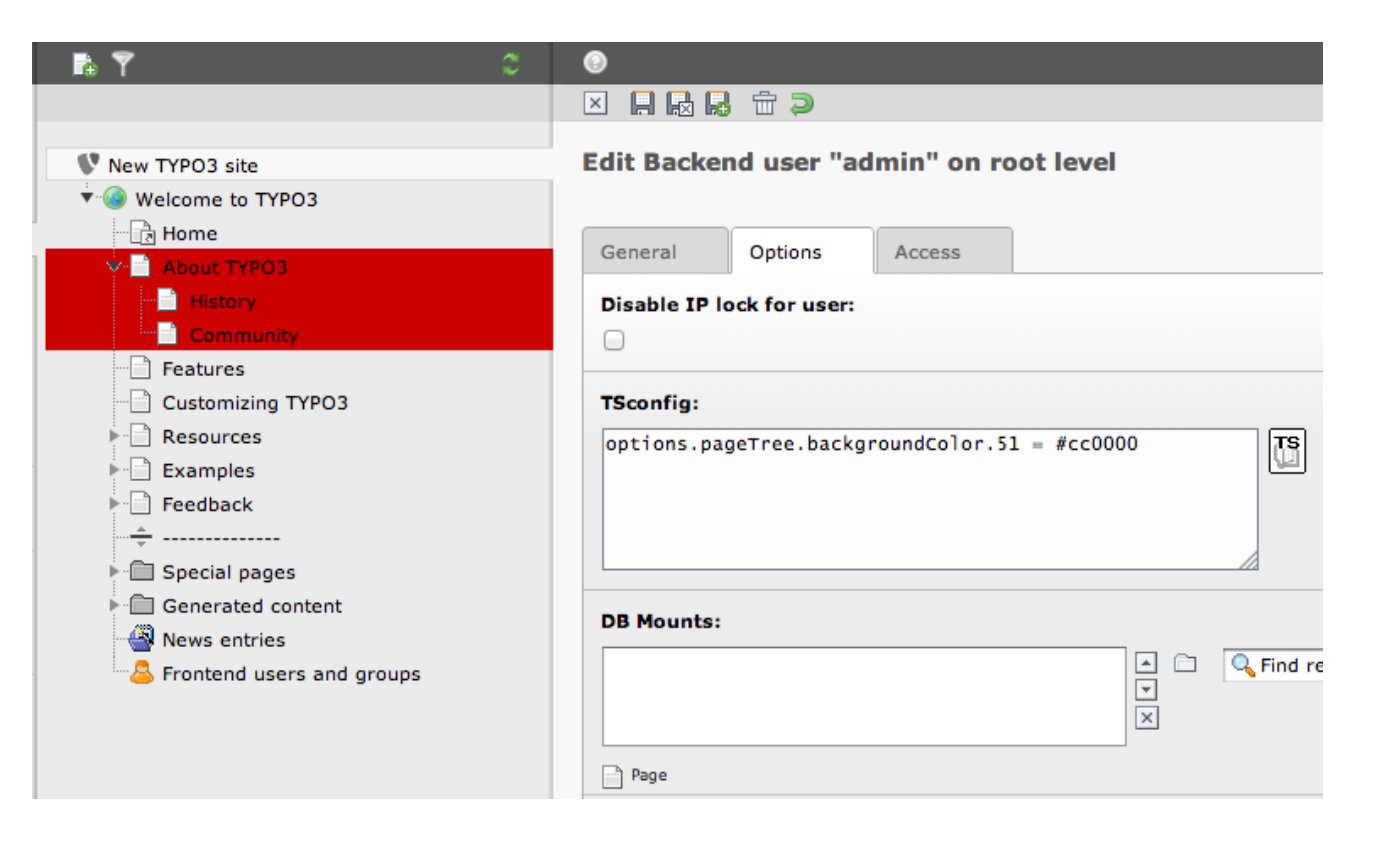

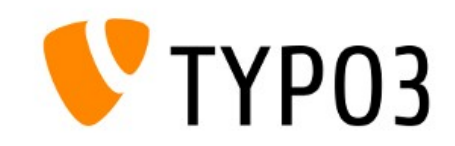

## MISCELLANEOUS

#### • Following attribute removed from links:

onfocus="blurLink(this);"

• Therefore, option  $_{\text{noBlur}}$  became irrelevant and was removed

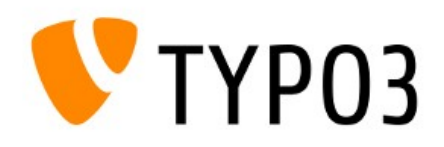

#### Chapter 7

#### Namespaces

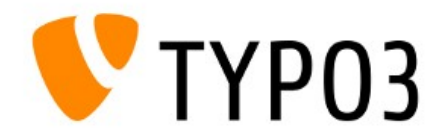

- TYPO3 CMS core uses PHP namespaces (PHP  $>= 5.3.0$ )
	- http://php.net/language.namespaces.php
- Files divided into three system extension folders:
	- COTE typo3/sysext/core/ (e.g. bootstrap, logging functions, mail- and cache handling)
	- backend typo3/sysext/backend/ (e.g. TCEmain, forms, modules)
	- frontend typo3/sysext/frontend/ (e.g. TypoScript and rendering)
- Folder classes/ contains class files by purpose

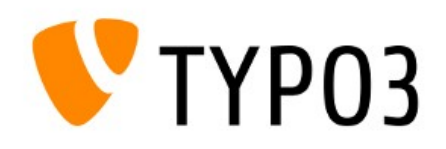

 $CMS$  6.0 - What's New

- Access classes, functions and constants, e.g.:
	- File Writer.php in directory:

typo3/sysext/core/Classes/Log/Writer/

Access:

TYPO3\CMS\Core\Log\Writer\Writer

- Namespace declaration at top of every file
	- For example:

<?php namespace TYPO3\CMS\Core\Log;

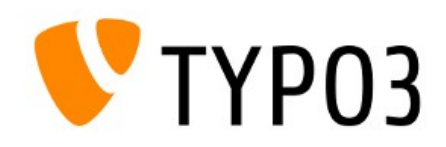

 $CMS$  6.0 - What's New

#### • Mapping information for Autoloader in file:

typo3/sysext/core/Migrations/Code/ClassAliasMapXXX.php

```
<?php
return array(
    'Tx About Controller AboutController' =>
    'TYPO3\\CMS\\About\\Controller\\AboutController',
    ...
);
```
- Extensions may have their own ClassAliasMap
	- Continue using old class name
	- Mapping to new class name works PHP internal
	- Useful for example for TypeHints

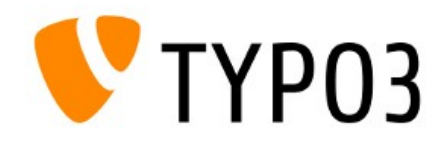

• Syntax of class names with namespaces:

{VendorName}\{PackageName}\({CategoryName}\)\*{ClassName}

- TYPO3 Flow Coding Guidelines define: namespaces, classes, interfaces, exceptions, methods, variables, constants and file names
- Namespace vendor name:
	- TYPO3 CMS core uses \TYPO3\CMS as vendor name
	- Vendor name consists of one or two elements (parts)
	- Vendor name must be unique

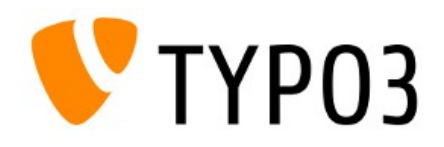

#### EXTENSION DEVELOPERS

- Do not use \TYPO3\CMS as your vendor name (reserved by TYPO3 CMS core)
- Choose your own, unique vendor name (e.g. company name)
- Vendor name must consist of one element only
- Registration/reservation of vendor names is not possible and not planned yet

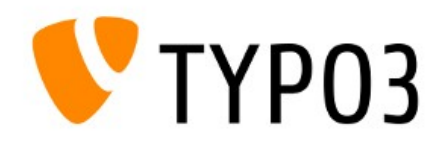

#### EXTENSION DEVELOPERS

- Next element after vendor name is extension key
- Extension key as UpperCamelCase (transformed to lower case with underscores internally)

Note: It is not possible to load two extensions with the namespaces "\Enet\Shop" and "\Dkd\Shop", because they would both exist in the same directory "shop"

• Further elements in the namespace notation should describe a category (optional)

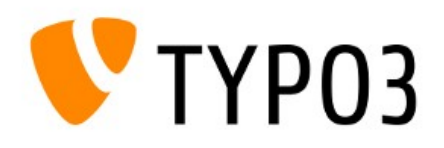

#### EXTENSION DEVELOPERS

- When using class names in strings:
	- Escape backslash if inside a double-quoted string (best practise: in single-quoted strings as well)
	- Remove leading slash

\$configurationManager = \$objectManager->get( 'TYPO3\\CMS\\Extbase\\Configuration\\ConfigurationManagerInterface');

#### • Append vendor name at Extbase BE modules

\TYPO3\CMS\Extbase\Utility\ExtensionUtility::registerModule( 'VendorName.' . \$ EXTKEY, ... );

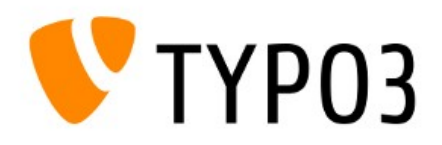
## EXTENSION DEVELOPERS

- Use Autoloader rather than include() or require() typo3conf/ext/extkey/ext\_autoload.php
- If extension complies with the Extbase naming scheme, even ext autoload.php is not required:

\Tx\ExtName\Foo\Bar

## Class will be found if it is located in file:

ExtName/Classes/Foo/Bar.php

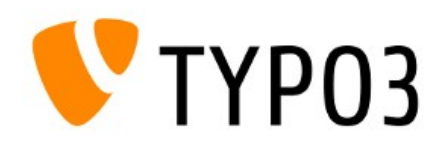

#### Chapter 8

## Logging API

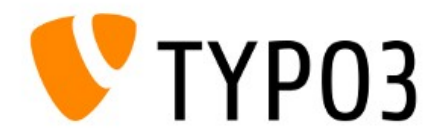

# Logging API

• Consolidates logging functionality by providing the following main components/services:

#### ● Logger

Receives log message, including details such as severity

• Writer(s)

Passes log entries to log system (e.g. file, database, rsyslog server, etc.)

• Processor(s)

Adds further details to log entry

- Log system configuration
- However, the Logging API is not used by the core yet

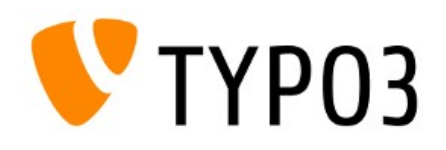

# Logging API

#### EXAMPLE USAGE OF LOGGING API

```
<?php
/** @var $logger \TYPO3\CMS\Core\Log\Logger */
$loggerInstance = \TYPO3\CMS\Core\Utility\GeneralUtility::makeInstance(
'TYPO3\\CMS\\Core\\Log\\LogManager');
$logger = $loggerInstance->getLogger(__CLASS__);
// logging
$logger->info('everything went fine, phew');
$logger->warning('A warning!');
// additional information
$logger->error(
   'This was not a good idea',
   array(
    'param1' => $param1,
    'param2' => $param2,
   )
);
// main methode is log(), other are abbreviations only
$logger->log(TYPO3\CMS\Core\Log\LogLevel::WARNING, 'Another warning');
```
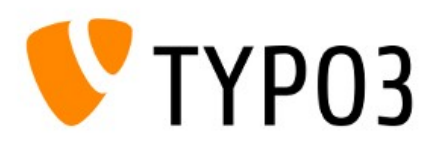

# Logging API

#### METHOD LOG()

```
/**
 * Adds a log record.
 *
 * @param integer $level Log level.
 * @param string $message Log message.
 * @param array $data Additional data to log
 * @return mixed
 */
public function log($level, $message, array $data = array()) {
   ...
}
```
#### LOG LEVELS AVAILABLE

TYPO3\CMS\Core\Log\LogLevel::**EMERGENCY** TYPO3\CMS\Core\Log\LogLevel::**WARNING** TYPO3\CMS\Core\Log\LogLevel::**ALERT** TYPO3\CMS\Core\Log\LogLevel::**NOTICE** TYPO3\CMS\Core\Log\LogLevel::**CRITICAL** TYPO3\CMS\Core\Log\LogLevel::**INFO** TYPO3\CMS\Core\Log\LogLevel::**ERROR** TYPO3\CMS\Core\Log\LogLevel::**DEBUG**

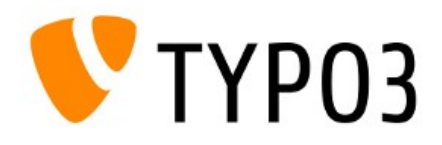

#### Chapter 9

## API (Application Programming Interface)

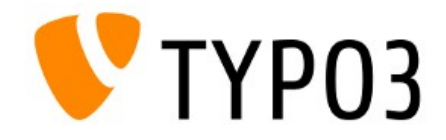

#### • Method to "flatten" multi-dimensional arrays

\TYPO3\CMS\Core\Utility\GeneralUtility::flatten(array \$array, \$prefix = '')

#### • For example, before:

 $array('first.' => array('second' => 1));$ 

after:

 $array('first second' => 1);$ 

• Feature was implemented with #39951 http://forge.typo3.org/issues/39951

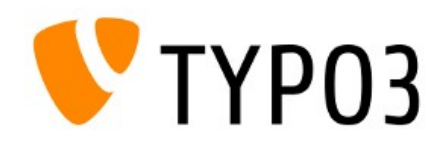

#### • Methods to return/modify/set a value in an array

```
\TYPO3\CMS\Core\Utility\GeneralUtility::getValueByPath(
    array \text{Sarray}, \text{Spath}, \text{Sdelimiter} = \text{I}(\text{I})\TYPO3\CMS\Core\Utility\GeneralUtility::setValueByPath(
    array $array, $path, $value, $delimiter = \sqrt{(1)}
```
#### • For example:

```
\text{Sarray} = \text{array}'foo' \Rightarrow array(
          'bar' \Rightarrow array(
               'baz' => 42
          )
     \big));
$value = \TYPO3\CMS\Core\Utility\GeneralUtility::getValueByPath(
     $array, 'foo/bar/baz');
\frac{1}{2} $value = 42
```
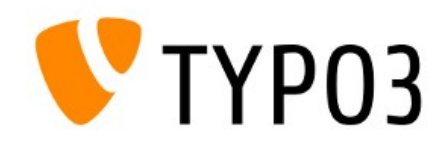

#### • Method retrieves label of TCA field in the backend

\TYPO3\CMS\Backend\Utility\BackendUtility::getLabelFromItemList(...)

#### • Up to now, following TSconfig was ignored

TCEFORM.<table>.<field>.addItems.<key> = New value or TCEFORM.<table>.<field>.altLabels.<key> = Change me

• Feature was implemented with #39327 http://forge.typo3.org/issues/39327

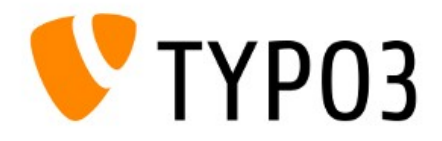

• Method to check if a value is an integer and in a certain range (min/max)

\TYPO3\CMS\Core\Utility\MathUtility::isIntegerInRange( \$value, \$minimum, \$maximum)

• Feature was implemented with #39739 http://forge.typo3.org/issues/39739

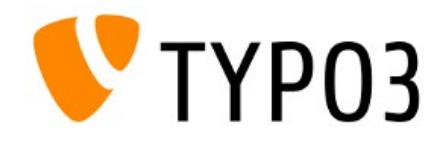

## API

#### • Method to call user functions supports Closures now

\TYPO3\CMS\Core\Utility\GeneralUtility::callUserFunction(...)

- Read more about the "Closure class" in PHP manual http://php.net/class.closure.php
- Feature was implemented with #36784 http://forge.typo3.org/issues/36784

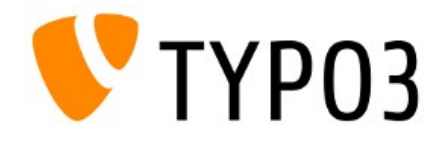

## API

- Caching Framework has been updated (to corresponding TYPO3 Flow version)
- Main changes:
	- New interface TaggableBackendInterface
	- New SimpleFileBackend
	- New Freezable Cache Backend
	- (plus bug fixes)
- Feature was implemented with #39439 http://forge.typo3.org/issues/39439

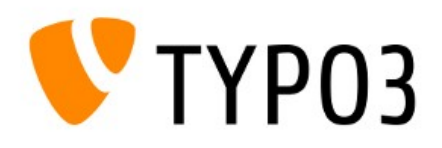

## Chapter 10

## Internal Changes

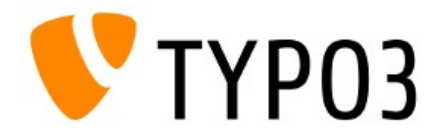

#### BOOTSTRAP

- (Re-)written from scratch
- File index.php

```
...
require 'typo3/sysext/core/Classes/Core/Bootstrap.php';
\TYPO3\CMS\Core\Core\Bootstrap::getInstance()->baseSetup('');
require(PATH_tslib . 'index_ts.php');
```
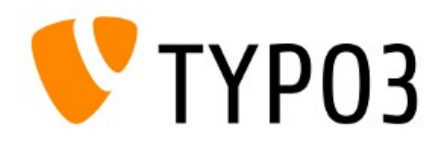

#### BOOTSTRAP

...

## • File typo3/sysext/cms/tslib/index ts.php

\TYPO3\CMS\Core\Core\Bootstrap::getInstance()

- ->registerExtDirectComponents()
- ->populateLocalConfiguration()
- ->initializeCachingFramework()
- ->registerAutoloader()
- ->checkUtf8DatabaseSettingsOrDie()
- ->transferDeprecatedCurlSettings()
- ->setCacheHashOptions()
- ->enforceCorrectProxyAuthScheme()
- ->setDefaultTimezone()
- ->initializeL10nLocales()

...

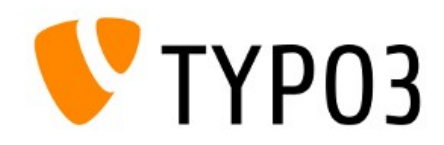

## CATEGORY API

- System-wide generic categories
- Accessible by all extensions
- Create categories as system records
- Category API is not used by the TYPO3 core yet

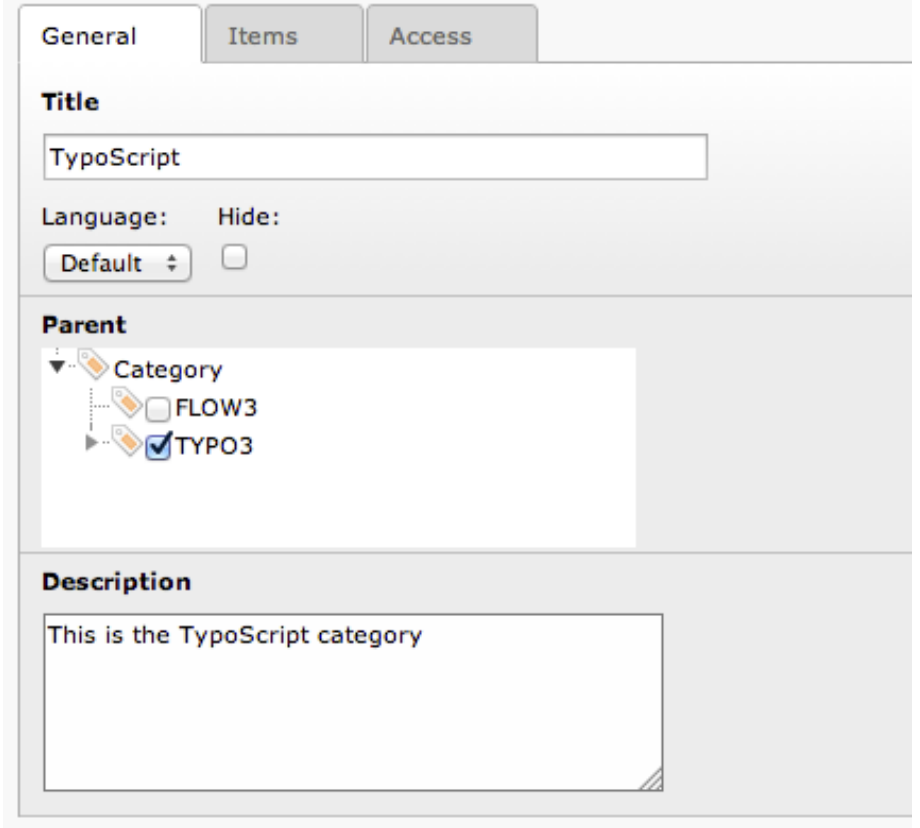

**Edit Category "TypoScript" on page "About TYPO3"** 

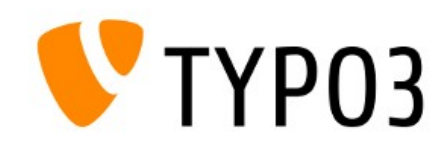

## CATEGORY API

- Relevant database tables:
	- sys\_category
	- sys\_category\_record\_mm

## • Coding example for extension developers:

```
\TYPO3\CMS\Core\Extension\ExtensionManager::makeCategorizable(
```

```
$extensionKey,
    $tableName,
    $fieldName = 'categories',
    $options = array());
```
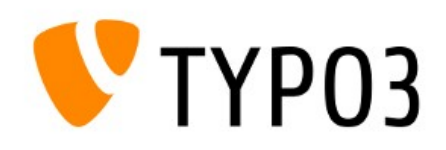

#### PAGE MODULE

• Based on a default backend layout (rather than mod.SHARED.colPos\_list configuration)

```
backend_layout {
    colCount = 4rowCount = 1
   rows {
        1.columns {
            1 {
                name = LLL:EXT:cms/locallang ttc.xlf:colPos.I.0
                colPos = 1
            }
            2 {
                name = LLL:EXT:cms/locallang ttc.xlf:colPos.I.1
                ColPos = 0...
```
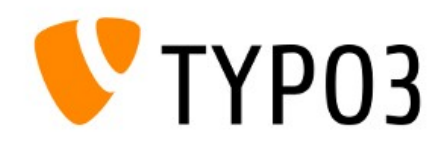

#### SCHEDULER "AT" DAEMON

- Trigger Scheduler once via "at" daemon (instead of executing the Scheduler periodically as a cronjob)
- Useful if crontab is not available, but "at" (atd)
- Activate feature in extension configuration

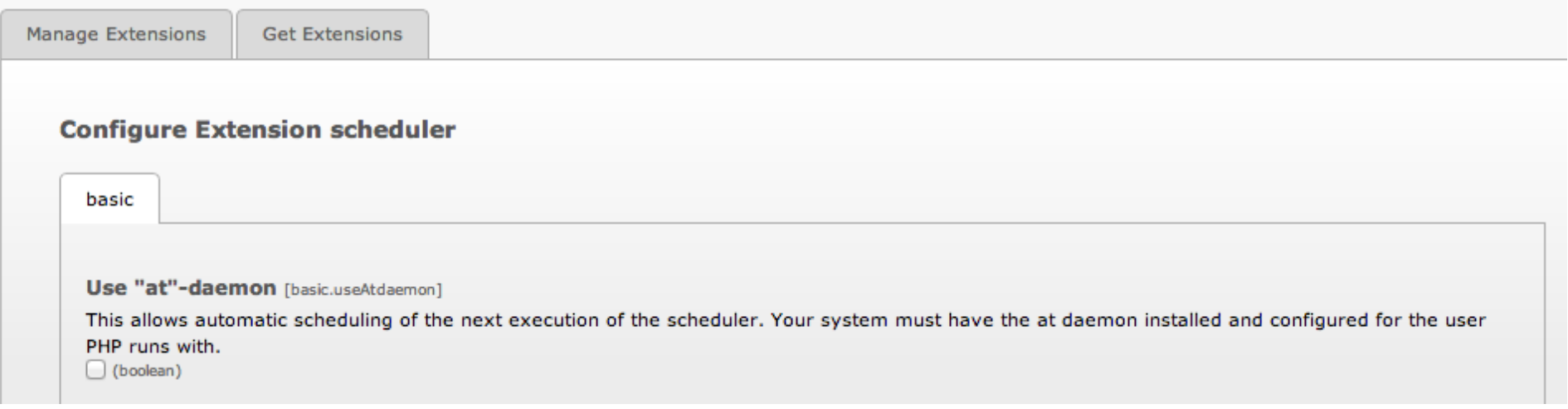

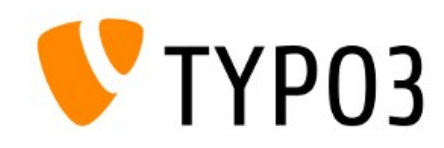

## SCHEDULER COMMAND LINE

- Trigger a specific Scheduler task via command line /typo3/cli\_dispatch.phpsh scheduler -i <uid> where  $\leq$ uid  $\geq$  is the ID of the task
- Additional parameter -f (force) also executes deactivated tasks
- CLI scripts in the core can be replaced by Tasks now

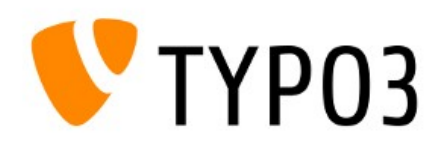

#### DATA TYPE "TINYINT" TO "INT"

- Data types changed from "tinyint" (0 to 255) to "int" (0 to 4,294,967,295) to allow a wider range of values
	- Useful for large websites
	- Useful for storing unique values (similar to Extbase exception codes which use the UNIX timestamp)

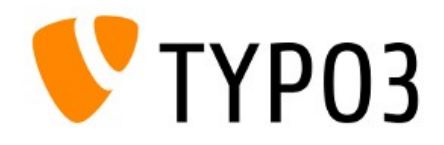

## DATA TYPE "TINYINT" TO "INT"

- Affected database tables/fields:
	- pages.doktype
	- pages\_language\_overlay.doktype
	- pages.layout
	- pages\_language\_overlay.layout
	- tt\_content.section\_frame
	- tt\_content.image\_frames
	-
	- pages\_language\_overlay.cols (new in TYPO3 CMS 6.0)
	- pages\_language\_overlay.colPos (new in TYPO3 CMS 6.0)
	- pages\_language\_overlay.table\_bgColor (new in TYPO3 CMS 6.0)

pages.snapshot (new in TYPO3 CMS 6.0)

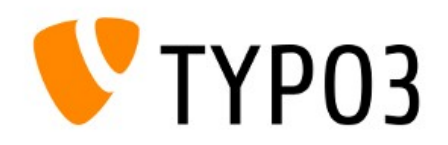

 $CMS$  6.0 - What's New

## STORING NULL VALUES

• TCA allows storing NULL values now (in the past: empty string or numeric zero only)

```
'columns' => array(
    'title' \Rightarrow array(
        'config' => array(
            'type' \Rightarrow 'text',
            'eval' => 'null',
        \big)\big)\big)
```
• Required for checks with FAL: value is empty or inherited (in this case: NULL)

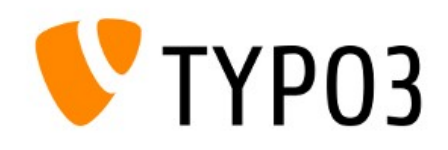

## TCA TYPE GROUP/INLINE: FILTER

• New property  $finter = array()$  for:

['columns'][field name]['config'] / TYPE: "group" / "inline"

- Useful to limit options to certain foreign records
- Data sets are filtered in Element Browser and when TCEMain processes them
- UserFunc receives two parameters:
	- \$parameters
	- \$parentObject

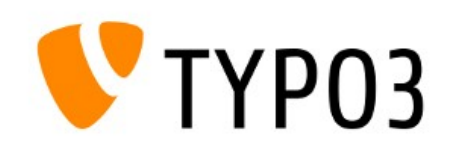

 $TMS 6.0 - What's New$ 

## TCA TYPE GROUP/INLINE: FILTER

```
'mother' \Rightarrow array (
    'label' => 'Mother',
    'config' \Rightarrow array (
         'type' \Rightarrow 'group',
         'internal type' => 'db',
         'allowed' => 'tx myext person',
         'size' \Rightarrow 1,
         'filter' \Rightarrow array (
              'userFunc' =>
                  'EXT:myext/class.tx_myext_filter.php:tx_myext_filter->doFilter',
              'parameters' => array(
                  'evaluateGender' => 'female',
             ),
         ),
    ),
)
```
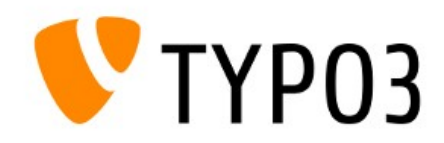

## TCA TYPE GROUP/INLINE: FILTER

```
class tx_myext_filter {
    public function doFilter(array $parameters, $parentObject) {
        $fieldValues = $parameters['values'];
        // filter data ...
        ...
       return $fieldValues;
    }
}
```
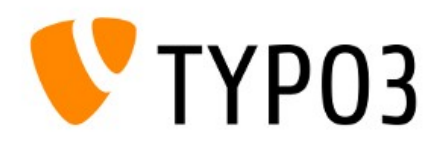

## WIDTH OF TCA TREE

#### • TCA tree width is configurable now

['TCA']['pages']...['config']['treeConfig']['appearance']['width']

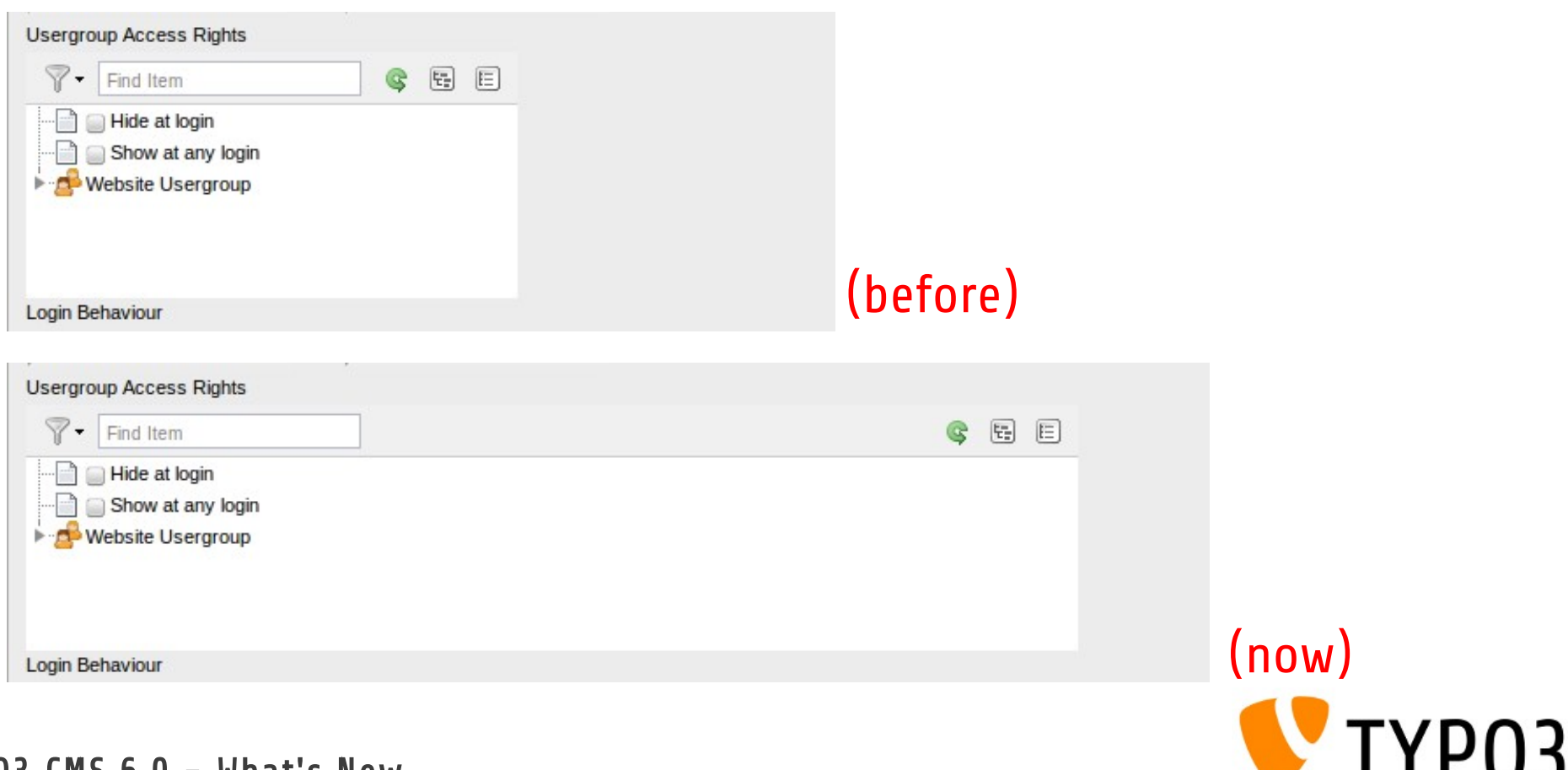

#### UMASK WARNINGS

- Reports Module warns about insecure directory/file permissions (e.g. "2777" enables write access for directories to everyone)
- Example: Introduction Package creates directories with 2777 and files with 0666

#### **A** Configuration

**A** Permissions of created directories 2777 Directories created by TYPO3 are configured to be world writeable. Depending on your server configuration, this can be a security risk. It is usually better to configure the create mask to not allow writing to directories by "others". A sane default is often '2770' for \$GLOBALS['TYPO3\_CONF\_VARS']['BE']['folderCreateMask']. This can be set in the install tool.

#### **Permissions of created files** ⚠

0666

Files created by TYPO3 are configured to be world writeable. Depending on your server configuration, this can be a security risk. It is usually better to configure the create mask to not allow writing to files by "others". A sane default is often '0660' for \$GLOBALS['TYPO3\_CONF\_VARS']['BE']['fileCreateMask']. This can be set in the install tool.

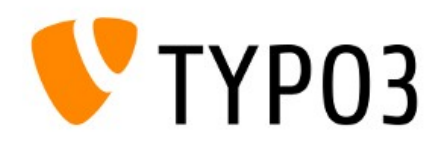

## NATIVE DATE/TIME FIELDS

- Date/time values are stored as UNIX timestamp in the database by default
- Overwrite the default with "date" or "datetime"

```
'my native date' => array(
    'label' => 'My native date',
    'config' \Rightarrow array(
         'dbType' => 'date', // valid values: 'date' or 'datetime'
        'type' \Rightarrow 'input',
        'size' => '8','max' => '20',
        'eval' => 'date',...
    \big)\big)
```
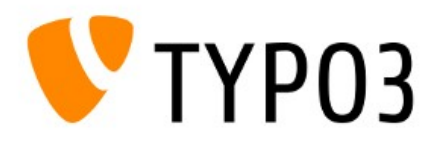

#### TCA: READ ONLY

- Some TCA types can be set to "read only"
- Prevents modification of values in the backend
- TCA types: input, text, select, group and inline
- Configurable in PageTSconfig:

TCEFORM.[table].[field].config.readOnly = 1

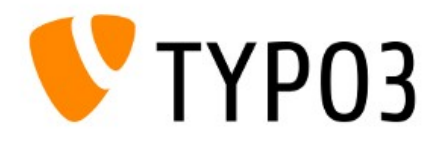

TYP03

#### SCHEDULER: SALTED HASHES

- Task "Convert user passwords to salted hashes"
	- Deactivate task if all records are converted (1)
	- Number of records to process on each run (2)

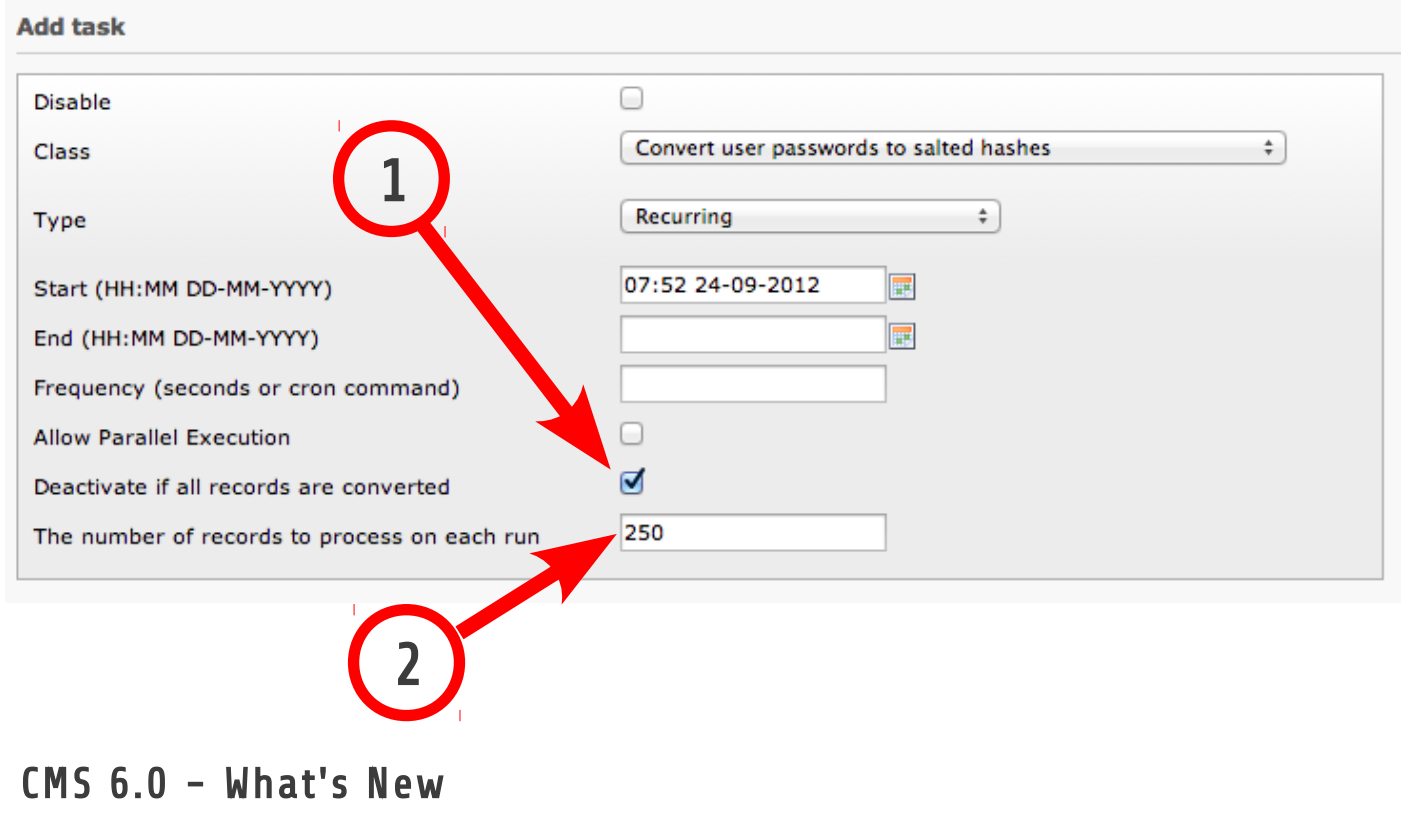

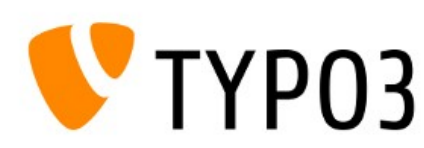

## XCLASS

• New method to implement XCLASSes:

```
// in file "ext_autoload.php":
SextensionPath =
    \TYPO3\CMS\Core\Extension\ExtensionManager::extPath('my_extension');
return array(
    'ux t3lib userauth' =>
        -<br>$extensionPath . 'xclasses/class.ux_t3lib_userauth.php',
);
```
• Instructs Autoloader to search for a XCLASS named "t3lib\_userauth" in file

path-to-my-extension/xclasses/class.ux\_t3lib\_userauth.php

(Note: use hooks or signal/slots instead of XCLASS, if possible)

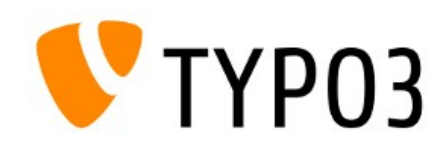

## XCLASS

- Before, implementation of XCLASS by:
	- Adding XCLASS statement in every file that should/can be extended
	- Adding XCLASS statement to ext localconf.php of extension
- Additional logic since TYPO3 CMS 6.0:
	- If Autoloader detects a class  $ux$  classname, this class will be extended
	- makeInstance() checks for ux classname as well (if ux\_ does not exist, Autoloader caches this information, which causes a performance boost)

(Note: use hooks or signal/slots instead of XCLASS, if possible)

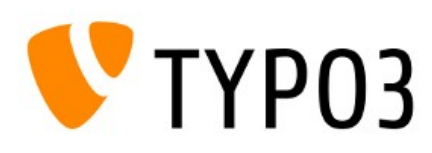

 $TMS$   $6.0$  - What's New

#### MISCELLANEOUS

- Backend login:
	- Failed login attempts are logged as level "1" (warning) instead of level "0" (info) now
	- New classes for login popup: "error" and "refresh"
- TCA Suggest Wizard before searched in fields "label" and "label\_alt" only. Additional fields can included by option additionalSearchFields now

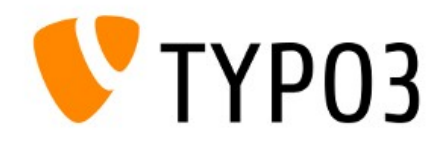

#### MISCELLANEOUS

- Cache related changes:
	- Cache files are stored in typo3temp/Cache/ now (before: typo3conf/temp CACHED xxx.php)
	- Configuration became irrelevant and has been removed: \$TYPO3\_CONF\_VARS['SYS']['extCache']
	- Caching-Backend "wincache" available (Windows only)

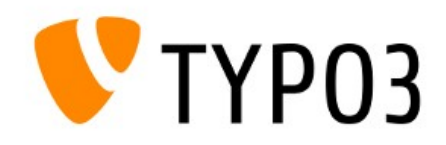

#### MISCELLANEOUS

- Bootstrap related changes:
	- Access global variables in files  $ext$  tables.php and ext localconf.php by using: \$GLOBALS['TCA']
	- PHP directive register globals must be off (or bootstrap process fails)
	- All Bootstrap related cache files are stored in typo3temp/Cache/Code/cache\_core now (and can be deleted easily if necessary)

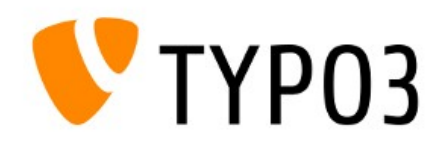
# Internal Changes

#### MISCELLANEOUS

- System extension "form":
	- Custom styles are supported now plugin.tx form. CSS DEFAULT STYLE
	- Also implemented: config.removeDefaultCss
- IRRF fields can be used in FlexForms now
- String lengths in column  $\text{cType}$  in database table tt content up to 255 characters now (was 30 characters in the past)

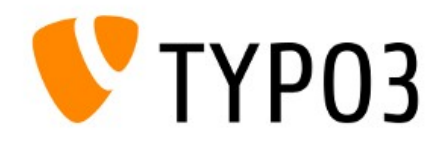

# Internal Changes

#### MISCELLANEOUS

- Class name prefix policy simplified:
	- Prefix must consist of at least 2 characters
	- Prefix must not be  $\overline{core}$
	- Before: tx, TX, user, User, t3lib\_
	- Removed: [sys][additionalAllowedClassPrefixes]

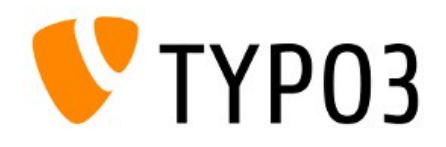

# Internal Changes

#### MISCELLANEOUS

- Extension icon can be a PNG image now  $\left(\begin{matrix} \text{ext} & \text{icon.get} & \text{OF ext} & \text{icon.png} \end{matrix}\right)$
- These things have been removed:
	- . Variable \$GLOBALS['TYPO VERSION']
	- Method t3lib div::intInRange()
	- TypoScript options: hover, hoverStyle, noLinkUnderline, smallFormFields, minifyJS, minifyCSS
	- TypoScript cObjects PHP\_SCRIPT and PHP\_SCRIPT\_INT

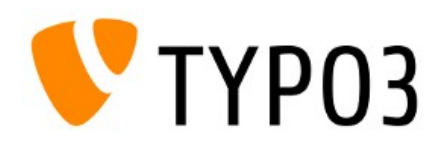

 $13$  CMS 6.0 - What's New

### Chapter 11

#### Extbase & Fluid

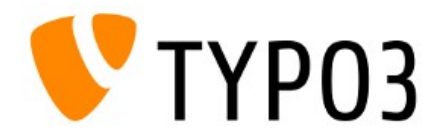

## ENABLE FIELDS

- In earlier versions of TYPO3, when reading data from repository, Extbase returned either:
	- All records, which are not hidden, not deleted and between start/stop time stamp, or:
	- All records (including deleted) \$querySettings->setEnableFields(FALSE)
- New options since TYPO3 CMS 6.0:
	- setIgnoreEnableFields

TRUE: ignore all "enable fields". If enableFieldsToBeIgnored is set in addition, then these fields are ignored only.

FALSE: include all "enable fields", independent of enableFieldsToBeIgnored

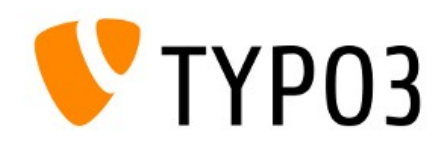

 $903$  CMS 6.0 - What's New

# ENABLE FIELDS

- New options since TYPO3 CMS 6.0:
	- setEnableFieldsToBeIgnored

Sets an array of "enable fields", which are to be ignored. The should be defined in: \$GLOBALS['TCA'][\$table]['ctrl']['enablecolumns']

● setIncludeDeleted

This flag controls if deleted records should be included (TRUE) or not (FALSE)

#### • New TypoScript option:

● ignoreAllEnableFieldsInBe

Controls if "enable fields" should be ignored in backend

config.tx extbase.features.ignoreAllEnableFieldsInBe = 1

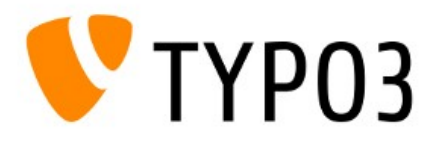

## EXTBASE AND FAL

- Models for File Abstraction Layer (FAL) objects:
	- File
	- FileReference
	- Folder
- FolderBasedFileCollection
- StaticFileCollection

• In addition, Type Converters are available This feature is explicitly marked as experimental

and subject to change!

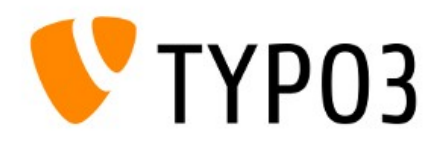

#### MISCELLANEOUS

#### • Models have been implemented for:

● Backend User

Classes/Domain/Model/BackendUser.php

• Backend User Group

Classes/Domain/Model/BackendUserGroup.php

● Filemounts

Classes/Domain/Model/FileMount.php

• Categories

Classes/Domain/Model/Category.php

• Models, including repositories

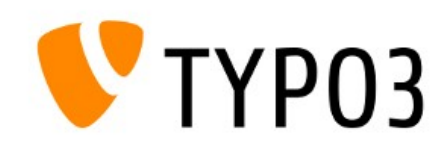

#### MISCELLANEOUS

- Bootstrap can be overwritten by Dependency Injection (DI): Tx Extbase Core Bootstrap
- Persistence Layer uses caching  $\rightarrow$  performance boost

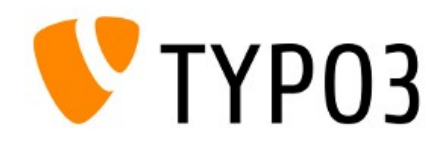

 $3$  CMS  $6.0 -$  What's New

# FLUID VIEWHELPER: FORMAT.CURRENCY

- ViewHelper "format.currency" supports two new arguments:
	- prependCurrency

Controls if currency sign should be positioned left of the figure

• separateCurrency

Controls if a space should be placed between currency sign and figure

 $\bullet$  For example (output: \$54,321.00):

<f:format.currency currencySign="\$" decimalSeparator="." thousandsSeparator="," prependCurrency="TRUE" separateCurrency="FALSE">54321</f:format.currency>

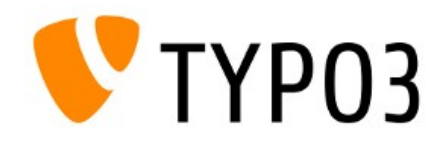

#### FLUID VIEWHELPER: TRANSLATE

- ViewHelper "translate" allows you to specify an extension to get the language label from
	- key: 'someKey'

Specifies the key/value pair (based on the language configured for the frontend)

● extensionName: 'SomeExtensionName'

Specifies the extension (UpperCamelCase) and uses the locallang file of extension "some\_extension\_name"

#### ● For example:

{f:translate(key: 'someKey', extensionName: 'SomeExtensionName')}

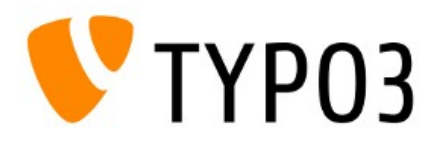

#### FLUID VIEWHELPER: GROUPEDFOR

• ViewHelper "groupedFor" allows you to specify a PropertyPath at argument "groupBy"

(before: a property only)

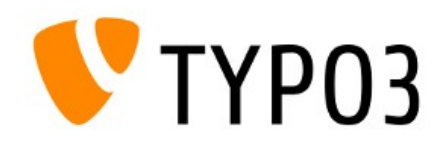

#### MISCELLANEOUS

• All tag-based ViewHelpers support an optional default value now

```
function registerTagAttribute(
   $name, $type, $description, $required = FALSE, $default = NULL) {
   ... 
}
```
- Extbase and Fluid are mandatory in TYPO3 CMS
	- Are always loaded
	- Can not be deinstalled
- Language labels of widget "paginate" are not longer hard-coded (Resources/Private/Language/locallang.xlf)

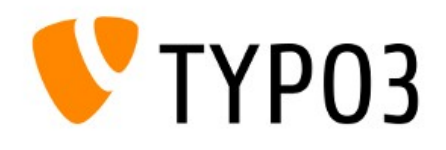

# Hooks (Hooks, Signals and Slots)

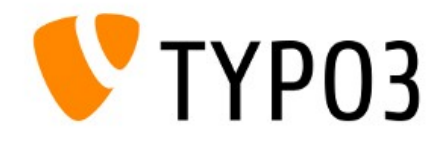

}

• The following new Signal allows the customisation of the backend login form:

```
/**
 * Emits the render login form signal
 \star* @param array $markers Array with markers for the login form
 * @return void
 */
protected function emitRenderLoginFormSignal(array &$markers) {
```

```
$this->getSignalSlotDispatcher()->dispatch(
    'TYPO3\\CMS\\Backend\\Controller\\LoginController',
    self::SIGNAL RenderLoginForm,
    array($this, $markers)
);
```
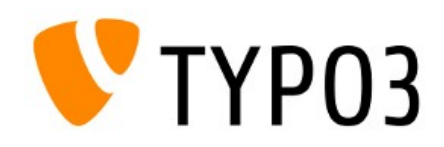

- If File Abstraction Layer (FAL) is used, files can be stored at a remote storage (e.g. WebDAV, Amazon S3, etc.). In this case, the private URL must not be revealed (may contain sensitive information).
- The generation of the public URL can be controlled with the following Signal/Slot:

```
$this->getSignalSlotDispatcher()->connect(
    '\TYPO3\CMS\Core\Resource\ResourceStorage',
    \TYPO3\CMS\Core\Resource\ResourceStorage::SIGNAL_PreGeneratePublicUrl,
    'Tx_MyExtension_HandlerSlot',
    'preGeneratePublicUrl'
```
);

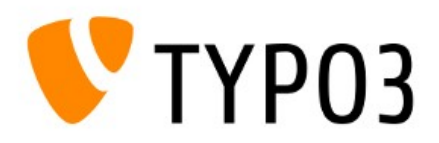

- If an external cache system is used (e.g. nc staticfilecache), an additional internal caching is usually not necessary.
- The following hook excludes a specific page from the cache:

```
['SC_OPTIONS']['tslib/class.tslib_fe.php']['usePageCache']
$usePageCache = $procObj->usePageCache($this, $usePageCache = TRUE);
```
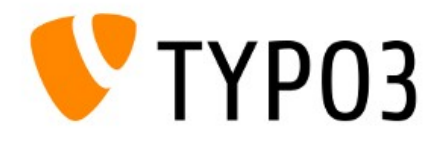

#### • Hook before pageID has been determined:

['SC\_OPTIONS']['tslib/class.tslib\_fe.php']['determineId-PreProcessing']

#### • Hook after pageID has been determined:

['SC\_OPTIONS']['tslib/class.tslib\_fe.php']['fetchPageId-PostProcessing']

• Hook to process login errors (extension: felogin):

['EXTCONF']['felogin']['login\_error']

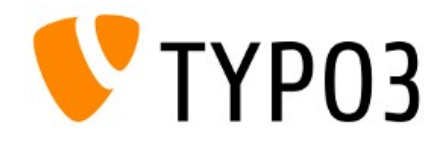

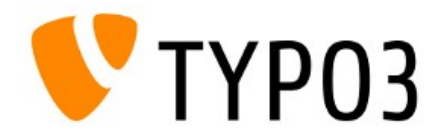

- Module "DB Check  $\rightarrow$  Full search" allows backend users to export data as CSV (not XML any more)
- Class t3lib/class.t3lib xml has been classified as "deprecated" and will be removed in TYPO3 CMS 6.2
- Logging features have been removed:
	- stat\_mysql

Logging to the MySQL table sys\_stat

• stat\_apache

Logging to a log file (Apache-style)

Modern web statistic solutions such as Google Analytics or Piwik should be used instead.

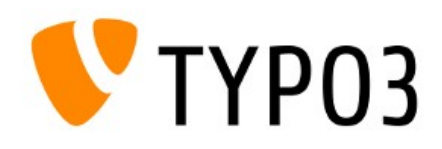

• Flag "doNotLoadInFe" was removed

This flag has been introduced in TYPO3 CMS 4.3 and indicated that an extension does not have any frontend functionality ( $_{\text{ext}}$  emconfig.php)

• System extension "simulatestatic" was removed When updating from an old TYPO3 CMS version to 6.0, the Update

Wizard downloads the extension from TER and installs it, if it was installed in the old TYPO3 CMS instance.

• TypoScript option "noBlur" was removed

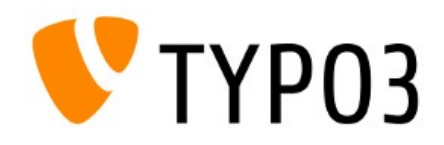

 $CMS$  6.0 - What's New

• Historical data are not deleted automatically

Database table sys history stores historical data (content and page changes, etc.). TYPO3 CMS does not delete this data any more and you should consider setting up Scheduler task "Garbage Collection".

• Data compression with jsmin has been removed

Due to license issues, the default compression of certain Javascript files with the jsmin library has been removed and substituted with a hook.

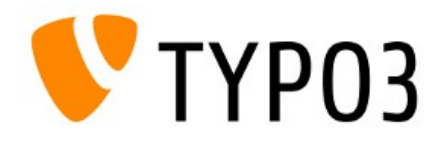

# Upgrade (from TYPO3 CMS 4.x to 6.0)

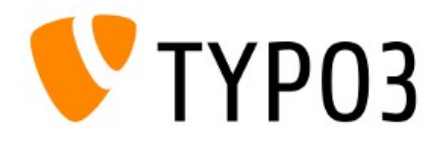

# Upgrade

- Official Upgrade Instructions http://wiki.typo3.org/Upgrade#Upgrading\_to\_6.0
- Guide: TYPO3 Installation and Upgrading http://typo3.org/documentation/document-library/ guides/doc\_guide\_install/current/
- Check if system meets (new) system requirements (they are not the same as for TYPO3 4.7)
- Check deprecation log in old TYPO3 instance

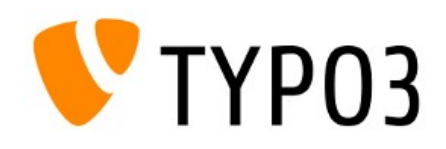

# Upgrade

- TYPO3 CMS 6.0 incompatible extensions
	- Approximately 2200 extensions have been identified to be incompatible with TYPO3 CMS 6.0 (mainly because of calls to removed functions) http://wiki.typo3.org/TYPO3\_6.0\_Incompatible\_Extensions\_A ...

http://wiki.typo3.org/TYPO3\_6.0\_Incompatible\_Extensions\_Z

• Migration tips for extension developers: http://wiki.typo3.org/TYP03 6.0 Extension Migration Tips

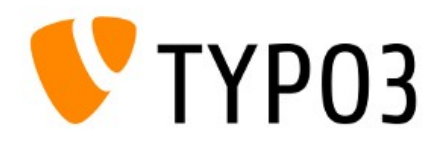

## Chapter 15

# TYPO3 Branding

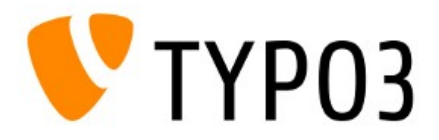

# TYPO3 Branding

- New naming scheme assembles all products under the roof of the TYPO3 project
- All existing and all possible new products will have "TYPO3" in front of their name as a prefix

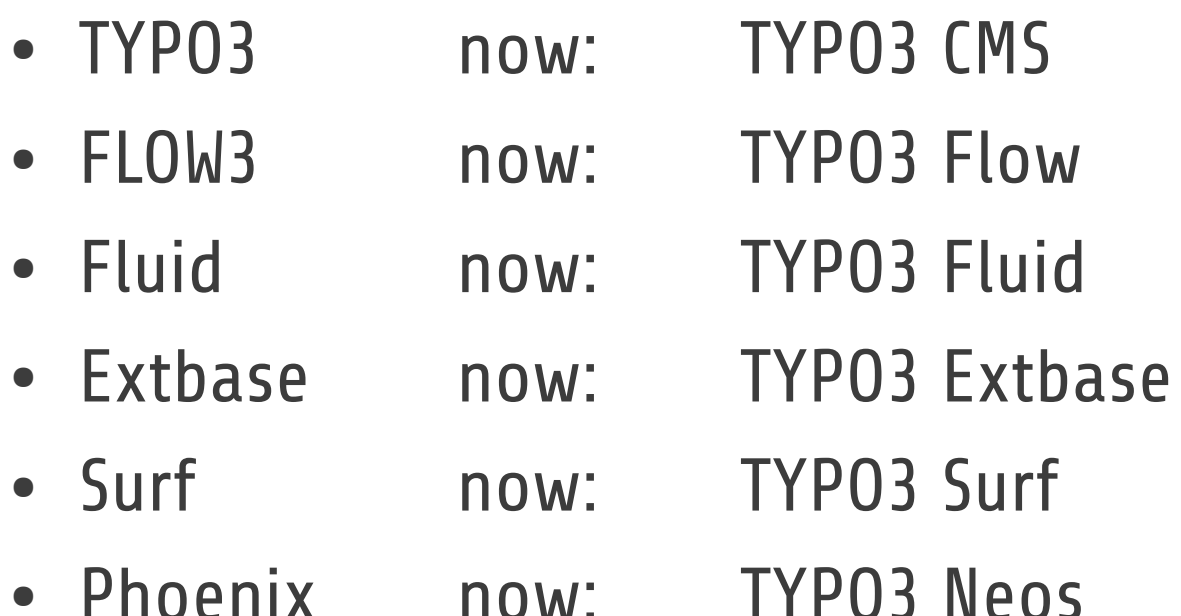

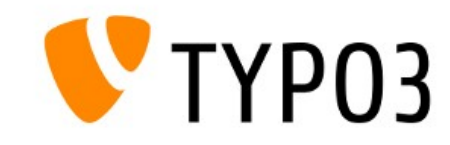

# TYPO3 Branding

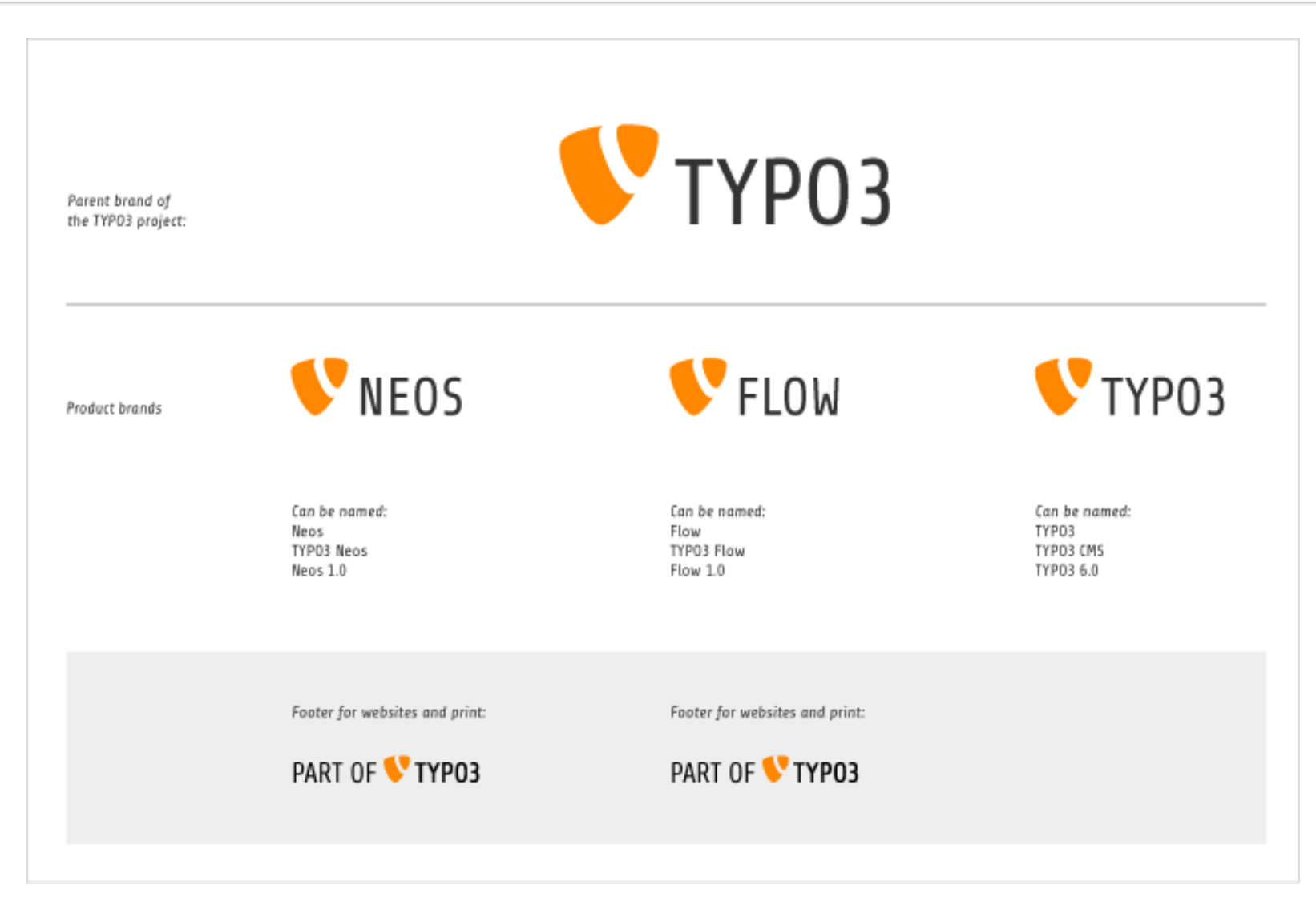

(Source: http://typo3.org/the-brand/a-brand-new-way)

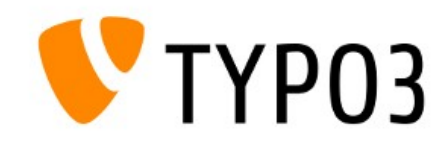

# TYPO3 Branding

- TYPO3 logo
	- Shape remains the same
	- Colour use: orange only (PANTONE Orange 021C, RGB: 255/135/0, Hex: #FF8700)
	- Logo left of word "TYP03"

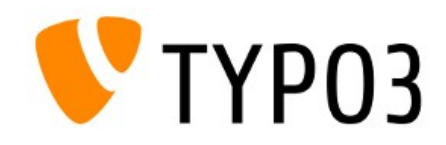

#### Chapter 16

#### Sources

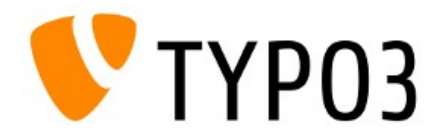

# Sources

#### • TYPO3 News

• http://typo3.org/news

#### ● Release Notes

- http://typo3.org/download/release-notes/typo3-6-0-release-notes/
- http://wiki.typo3.org/TYP03 6.0
- TYPO3 GIT Repository
	- http://git.typo3.org/TYP03v4/Core.git
	- NEWS.txt
- TYPO3 Bug-/Issuetracker
	- http://forge.typo3.org/projects/typo3v4-core/issues

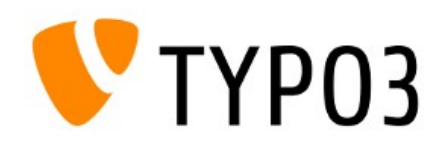

 $TMS$   $6.0$  - What's New

# Sources

- File Abstraction Layer (FAL)
	- http://www.slideshare.net/sritterkh1/the-file-abstraction-layer-in-typo3-60
	- http://preview.docs.typo3.org/TYPO3/FileAbstractionLayerReference/
- TYPO3 Logging API
	- http://forge.typo3.org/projects/extension-t3lib log
- Namespaces
	- http://php.net/language.namespaces.php
	- http://wiki.typo3.org/Namespaces
- XCLASS and Autoload
	- http://wiki.typo3.org/Autoload

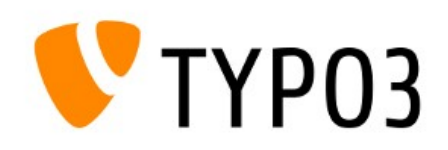

 $CMS$  6.0 - What's New

# Sources

- List of incompatible extensions
	- http://wiki.typo3.org/TYP03\_6.0\_Incompatible\_Extensions\_A (...Z)
- TYP03 Branding
	- http://typo3.org/news/article/a-brand-new-way/
	- http://typo3.org/the-brand/the-typo3-family/
	- Keynote speech at T3CON12 by Robert Lemke

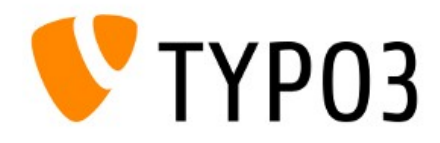

# Authors of this Presentation

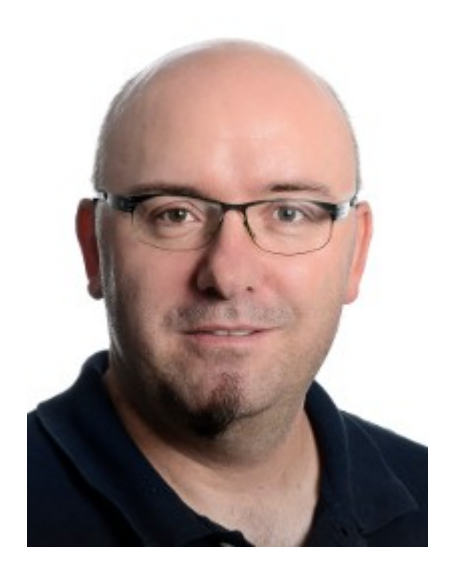

#### Patrick Lobacher

typovision GmbH Munich/Germany http://www.typovision.de

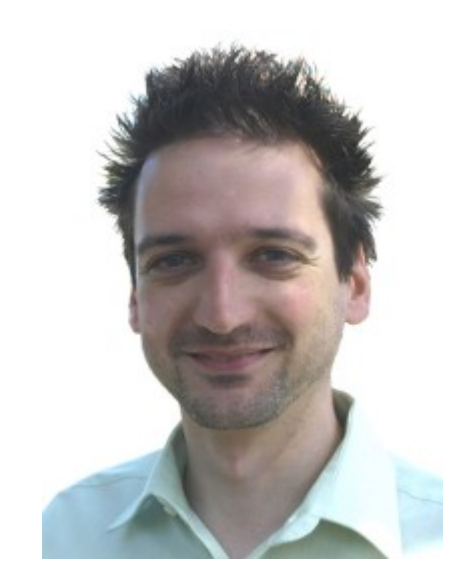

#### Michael Schams

Cerebrum (Aust) Pty Ltd Melbourne/Australia http://schams.net

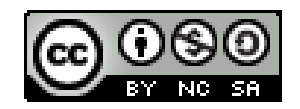

Licensed under Creative Commons BY-NC-SA 3.0

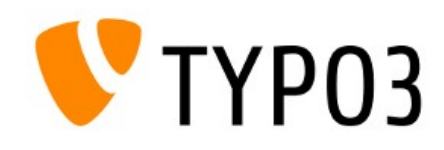

# Thank You! TYPO3 inspires people to share

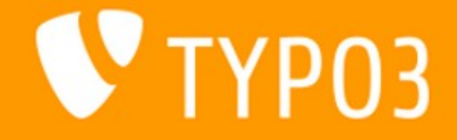